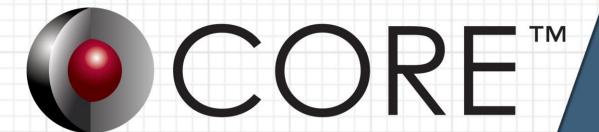

# COREScript Construct Reference Guide

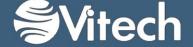

Copyright © 1998-2015 Vitech Corporation. All rights reserved.

No part of this document may be reproduced in any form, including, but not limited to, photocopying, translating into another language, or storage in a data retrieval system, without prior written consent of Vitech Corporation.

#### Restricted Rights Legend

Use, duplication, or disclosure by the Government is subject to restrictions as set forth in subparagraph (c) (1) (ii) of the Rights in Technical Data and Computer Software clause at DFARS 252.277-7013.

## **Vitech Corporation**

2270 Kraft Drive, Suite 1600 Blacksburg, Virginia 24060 540.951.3322 FAX: 540.951.8222

Customer Support: support@vitechcorp.com www.vitechcorp.com

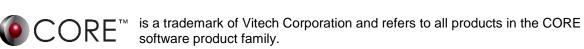

Other product names mentioned herein are used for identification purposes only, and may be trademarks of their respective companies.

Publication Date: June 2015

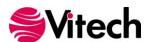

# **TABLE OF CONTENTS**

| Control Constructs               |    |
|----------------------------------|----|
| Block Construct                  |    |
| Disabled Code Construct          |    |
| Hierarchy Iterate Construct      |    |
| If Then Construct                |    |
| If Then Else Construct           | 6  |
| Include Script                   | 7  |
| Iterate Construct                | 8  |
| Repeat Until Construct           | 9  |
| Return                           | 10 |
| Update Block Construct           | 11 |
| While Do Construct               | 12 |
| Database Query Constructs        |    |
| Children Query                   | 13 |
| Diagnostic Results Query         |    |
| Element Attribute Query          | 15 |
| Element Defined Parameters Query |    |
| Element Parameter Units Query    |    |
| Element Parameter Value Query    |    |
| Elements Query                   | 19 |
| Named Element Query              | 20 |
| Parents Query                    | 21 |
| Relationship Attribute Query     | 22 |
| Relationships Query              | 23 |
| Root Folder Query                | 24 |
| Targets Query                    | 25 |
| Database Update Constructs       | 27 |
| Add Element To Folder            |    |
| Delete Object                    |    |
| Lock Object                      |    |
| Move Element To Folder           |    |
| New Element                      |    |
| New Folder                       |    |
| New Relationship                 |    |
| Purge Attribute Versions         |    |
| Remove Element From Folder       |    |
| Rename Element                   |    |
| Rename Folder                    |    |
| Renumber Elements                |    |
| Set Element Attribute            |    |
| Set Element Diagnostic Results   | 40 |
| Set Element Parameter Units      | 41 |
| Set Element Parameter Value      |    |
| Set Relationship Attribute       | 43 |
| Unlock Object                    |    |
| File Management Constructs       |    |
| Close File                       |    |
| Open File Dialog                 |    |
| Open Input File                  |    |
| Open Output File                 |    |
| Open Temporary Output File       |    |
| Save File Dialog                 |    |
| Set Default Input File           |    |
| Set Default Output File          | 52 |

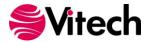

| Output Constructs             | 53     |
|-------------------------------|--------|
| Comma-Delimited Output        | 53     |
| Diagram File Output           | 54     |
| Diagram Output                |        |
| Element Output                |        |
| Include External Boilerplate  | 63     |
| Include External Graphic      |        |
| Include Style Sheet           |        |
| RDT Output                    |        |
| Set Style                     |        |
| Table Output                  |        |
| Tag Output                    |        |
| Text Output                   |        |
| Variable Output               |        |
| Parsing Constructs            |        |
| At End                        |        |
| Get Position                  |        |
| Next                          |        |
| Peek                          |        |
| Set Position                  |        |
| Size                          |        |
| Skip                          |        |
| Up To                         |        |
| Project Query Constructs      |        |
| Project Property              |        |
| Project Query                 |        |
| Project Registry Query        |        |
| Projects                      |        |
| Remove Project Registry Key   | <br>98 |
| Set Project                   |        |
| Set Project Registry Value    |        |
| Prompting Constructs          |        |
| Composite Prompt              |        |
| Drop-Down Selection Prompt    |        |
| Element Selection Prompt      |        |
| Message Prompt                |        |
|                               |        |
| Multiple Selection Prompt     |        |
| Project Explorer Prompt       |        |
| Prompt Separator              |        |
| Report Settings Prompt        |        |
| Single Selection Prompt       |        |
| Value Prompt                  |        |
| YesOrNo Prompt                |        |
| Schema Query Constructs       |        |
| Attribute Definition Property |        |
| Class Attributes              |        |
| Class Parameters              |        |
| Class Property                |        |
| Class Query                   |        |
| Class Relations               |        |
| Class Target Classes          |        |
| Database Classes              |        |
| Facilities                    |        |
| Facility Database Classes     |        |
| Facility Property             |        |
| Facility Query                | 114    |

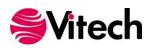

| Facility Schema Classes          | 115 |
|----------------------------------|-----|
| Parameter Definition Property    |     |
| Relation Attributes              | 117 |
| Relation Property                | 118 |
| Relation Query                   | 119 |
| Relations                        | 120 |
| Schema Classes                   | 121 |
| Simulation Constructs            | 123 |
| Resource Level Query             | 123 |
| Script Context Query             | 124 |
| Simulator Property Query         | 125 |
| Utilities Constructs             | 127 |
| Available Diagrams Query         | 127 |
| Beep                             | 128 |
| Breakpoint                       | 129 |
| Cancel Report                    | 130 |
| Change Indicator                 | 131 |
| Color Query                      | 132 |
| Comment                          |     |
| Expire Output                    |     |
| Open Transcript                  |     |
| Send Mail Message                |     |
| System Property Query            |     |
| Variable Manipulation Constructs |     |
| Database Object Sort             |     |
| Element Sort                     |     |
| Element Sort Blocks              |     |
| Filter                           |     |
| Random Number                    |     |
| Report Section                   |     |
| Report Setting                   |     |
| Sort                             |     |
| Table Definitions                | 151 |
| Variable Assignment              | 152 |
| O contract to the first          | 455 |

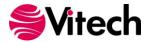

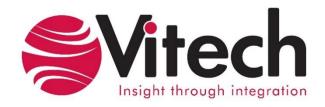

## **CUSTOMER RESOURCE OPTIONS**

Supporting users throughout their entire journey of learning MBSE is central to Vitech's mission. For users looking for additional resources outside of this document, please refer to the links below. Alternatively, all links may be found at www.vitechcorp.com/resources.

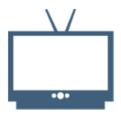

#### Webinars

Webinar archive with over 40 hours of premium industry and tool-specific content.

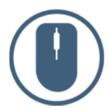

## Help Files

Searchable online access to Vitech software help files.

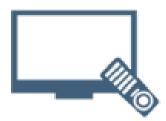

## Screencasts

Short videos to guide users through installation and usage of Vitech software.

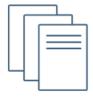

## **Technical Papers**

Library of technical and white papers for download, authored by Vitech systems engineers.

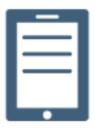

## A Primer for Model-Based Systems Engineering

Our free eBook and our most popular resource for new and experienced practitioners alike.

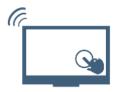

## **MySupport**

Knowledge Base, Exclusive Webinars and Screencasts, Chat Support, Documents, Download Archive, etc.

Our team has also created resources libraries customized for your experience level:

| All Resources       | Advanced       |
|---------------------|----------------|
| <u>Beginner</u>     | IT / Sys Admin |
| <u>Intermediate</u> | <u>Student</u> |

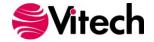

## **CONTROL CONSTRUCTS**

## **Block Construct**

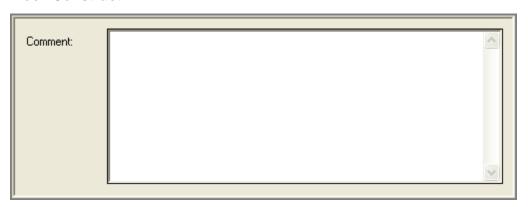

## **Description**

This construct consists of two parts on different lines of the Report Editor's Script pane that may enclose other constructs indented between them. A block is simply an artificial, non-functional construct for the purpose of promoting code decomposability, composability, reusability, and documentation. It encloses code that can then be copied and moved as a unit, and it breaks up the flow of the script into more manageable units.

## Comment

An explanation of what is accomplished by the constructs enclosed within the block, block assumptions, etc.

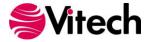

## **Disabled Code Construct**

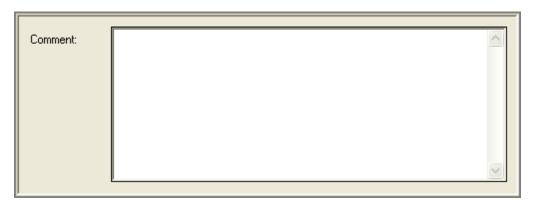

# **Description**

This construct consists of two parts on different lines of the Report Editor's Script pane that may enclose other constructs indented between them. The enclosed constructs are not executed.

## Comment

An explanation of why the enclosed constructs have been disabled.

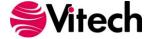

#### **Hierarchy Iterate Construct**

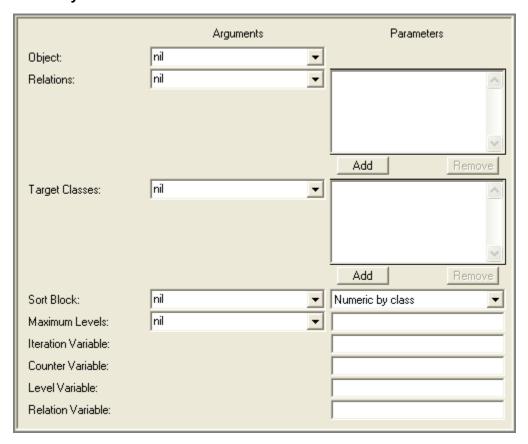

## **Description**

Given a starting point (the root) and a collection of valid relations and target classes, the Hierarchy Iterate Construct generates a tree of elements and iterates across the tree. The tree is expanded depth first (left to right) and uses a pre-ordered traversal. This construct is recursion-safe – the second time an element is encountered, it is reported but its child nodes are not traversed.

## Object

An element specifying the root for the tree. This is the starting point from which the hierarchy will be built based upon the specified relations and target classes.

## Relations

The collection of valid relations to use when building the hierarchy for iteration. This is equivalent to the set of relations you would specify if building a custom hierarchy view.

## **Target Classes**

The collection of valid target classes to use when building the hierarchy for iteration. Only those targets within the classes specified will appear in the hierarchy. For example, if you wished to iterate through a Requirement hierarchy and all Functions that are specified by the Requirement hierarchy, specifying Requirement and Function as the valid target classes would prevent any other classes (e.g., Components) from appearing within the iteration.

#### Sort Block

Sort block definition of the sort block to be used to order the children of a node within the hierarchy. Child nodes are ordered first by relation and then by the criteria in the specified sort block.

#### Maximum Levels

An integer specifying the maximum depth of the tree. Nodes will be expanded until either the leaflevel nodes have no children (as defined by the set of valid relations and target classes) or the leaf nodes are at the maximum depth. The root of the tree is defined as level 1.

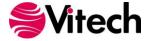

## **Iteration Variable**

The variable which will hold the current element during the iteration.

## **Counter Variable**

The variable, which will hold the total number of elements, iterated over so far.

## **Level Variable**

The variable which will hold the level of the current element within the hierarchy (where the root of the tree is defined as level 1).

## **Relation Variable**

The variable, which will hold the relation, used to reach the current element (the relation from the parent node to the child node).

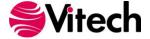

## **If Then Construct**

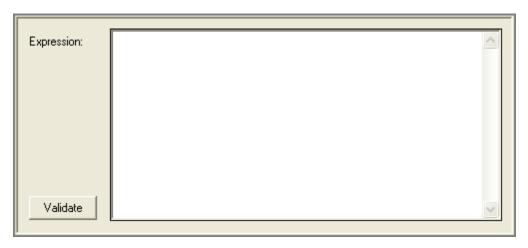

## **Description**

This construct consists of two parts on different lines of the Report Editor's Script pane that may enclose other constructs indented between them. The enclosed constructs are executed if and only if *expression* evaluates to *true*.

## **Expression**

An expression consisting of operators in the CORE expression language, variables defined using the Edit Variables command under the Properties menu of the Report Editor, and constants that can be coded in some data types. The result of this expression must be a Boolean.

## **Validate**

Validates the syntax of the *expression* to ensure that neither operators nor operands appear in unexpected locations, all operators are recognized, and all variables have been defined. No type or bounds checking can be performed.

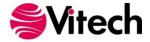

## **If Then Else Construct**

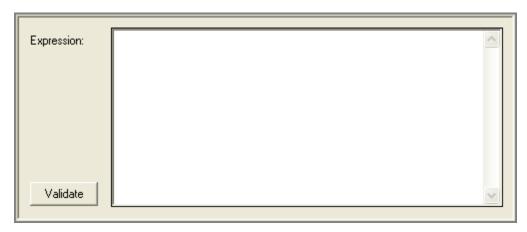

## **Description**

This construct consists of three parts on different lines of the Report Editor's Script pane that may enclose two groups of other constructs indented between them. This construct implements branch logic. The first enclosed group of constructs (the *then* branch) is executed if *expression* evaluates to *true*. The second enclosed group of constructs (the *else* branch) is executed if *expression* evaluates to *false*.

## **Expression**

An expression consisting of operators in the CORE expression language, variables defined using the Edit Variables command under the Properties menu of the Report Editor, and constants that can be coded in some data types. The result of this expression must be a Boolean.

## **Validate**

Validates the syntax of the *expression* to ensure that neither operators nor operands appear in unexpected locations, all operators are recognized, and all variables have been defined. No type or bounds checking can be performed.

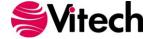

#### **Include Script**

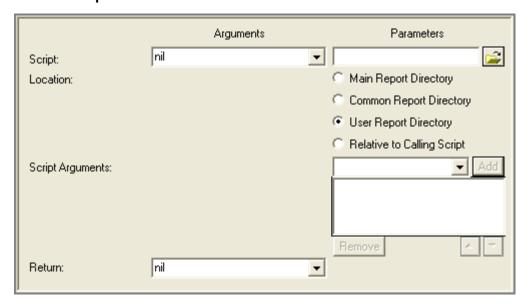

## **Description**

Transfers control to the specified script file, which is executed in its entirety before control returns to the next construct in the current script (much like a subroutine or procedure call). The invoked script and any scripts it includes have access to global variables declared in the current report execution. Any duplicate variable declarations in the included script reference variables already defined in the current report execution. Note that double-clicking the left mouse button with the pointer over an Include Script construct in the Script pane of a Report Editor opens a new Report Editor containing the script file included by the construct, if any.

## Script

The name of the script file to be executed. Can be specified either by selecting a variable from the drop-down on the left, manually entering as a parameter, or selecting the file using a standard Windows file dialog (via the Script Browse Button). If a manually entered file name does not currently exist the parameter field background will change to yellow.

## **Script Browse Button**

The Script browse button opens a standard Windows file dialog. The user must specify a script file in the *location* directory as described below or in a subdirectory thereof. Canceling the dialog leaves the previous selection unchanged.

#### Location

The CORE directory where the script is located. When set to main, common, or user, the construct uses the settings established in the Report Directories portion of the CORE user preferences to locate the included script file in the appropriate directory.

## **Script Arguments**

The ordered collection of variables whose values will be passed to the invoked script as arguments. If the number of variables does match exactly with the number of parameters declared in the script properties portion of the invoked script, an error will result. Any values assigned to the parameters from within the invoked script will not affect the corresponding arguments in the current script.

## Return

Variable to hold the result, if any, from executing the include script. In order for an include script to return a value, it must complete with a Return construct that has an argument.

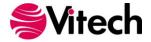

## **Iterate Construct**

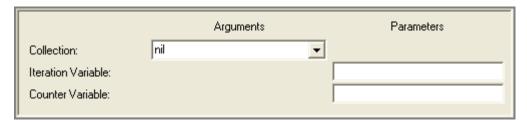

## **Description**

This construct consists of two parts on different lines of the Report Editor's Script pane that may enclose other constructs indented between them. The enclosed constructs are executed once for each object in the *collection*.

On each iteration, a different object in the *collection* is assigned to the *iteration variable* if one is defined. If the *collection* is an array or ordered collection, this construct iterates over the objects in their ordered defined by the *collection*. If the *collection* is a string or symbol, this construct iterates over its characters in order.

On the first iteration, the *counter variable* is assigned the value 1. On every subsequent iteration, its value is incremented by 1.

#### Collection

Name of a variable containing the collection over which to iterate, which can be of one of the following data types:

Array

Bag

Dictionary

Ordered Collection

Set

String

Symbol

If the collection is a dictionary, this construct iterates over the values stored in the dictionary, not the keys whereby the values are accessed.

## **Iteration Variable**

Name of the iteration variable. This variable is declared within the scope of this construct but will not be accessible after this construct terminates.

## **Counter Variable**

Name of the counter variable. This variable is declared within the scope of this construct but will not be accessible after this construct terminates.

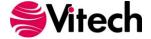

## **Repeat Until Construct**

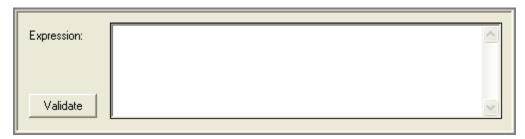

## **Description**

This construct consists of two parts on different lines of the Report Editor's Script pane that may enclose other constructs indented between them. This construct implements loop logic. After each time the group of enclosed constructs is executed, the *expression* is tested and, if it does not evaluate to *true*, control flows back to the beginning. Note that the enclosed constructs are guaranteed to be executed at least once, since the test is performed at the end.

## **Expression**

An expression consisting of operators in the CORE expression language, variables defined using the Edit Variables command under the Properties menu of the Report Editor, and constants that can be coded in some data types. The result of this expression must be a Boolean.

## **Validate**

Validates the syntax of the *expression* to ensure that neither operators nor operands appear in unexpected locations, all operators are recognized, and all variables have been defined. No type or bounds checking can be performed.

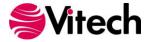

## Return

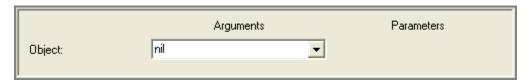

# **Description**

Terminates execution of an include script returning control to the calling script. If the Return Construct is encountered in the top-level script, the report is exited.

# **Object**

Variable that contains the object to be returned from the script.

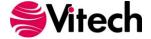

## **Update Block Construct**

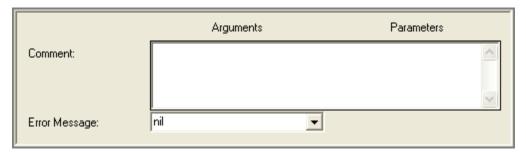

## **Description**

This construct consists of three parts on different lines of the Report Editor's Script pane that may enclose two groups of other constructs indented between them. This construct wraps database updates with an error handler to process errors encountered due to invalid update attempts. The first enclosed group is the block of constructs to be executed. If a database update error is encountered, the second enclosed group of constructs (the *error handler*) is executed.

## Comment

An explanation of what is accomplished by the constructs enclosed within the block, block assumptions, etc.

## **Error Message**

Variable to hold the error message if an error is encountered within the protected code of this construct

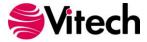

## **While Do Construct**

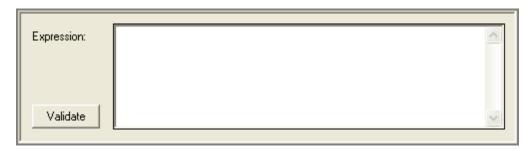

## **Description**

This construct consists of two parts on different lines of the Report Editor's Script pane that may enclose other constructs indented between them. This construct implements loop logic. If the *expression* evaluates to *true*, the enclosed group of constructs is executed repeatedly until the *expression* evaluates to *false*. Note that the enclosed constructs are not guaranteed to be executed, since the *expression* is tested before any of them are executed.

## **Expression**

An expression consisting of operators in the CORE expression language, variables defined using the Edit Variables command under the Properties menu of the Report Editor, and constants that can be coded in some data types. The result of this expression must be a Boolean.

## **Validate**

Validates the syntax of the *expression* to ensure that neither operators nor operands appear in unexpected locations, all operators are recognized, and all variables have been defined. No type or bounds checking can be performed.

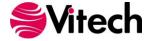

## **DATABASE QUERY CONSTRUCTS**

## **Children Query**

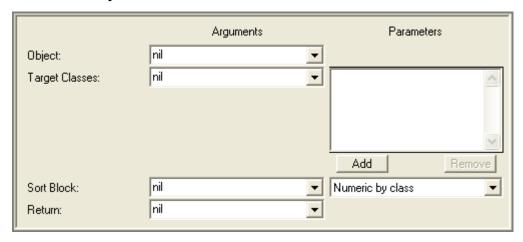

## **Description**

Assigns to the *return* variable the collection of all the elements in the CORE database that are targets of parent-child relationships with the *receiver* element. The parent-child relationships are defined by the parent-child relation established in the CORE schema for the class of the *receiver* element. There may be no parent-child relation for the class of the *receiver*. The parent-child relation is used to do attribute value roll-ups, where an attribute value in one element is computed from the corresponding attribute values in its children.

The children elements may not all be of the same class. To filter out all children except those in one or more particular classes, specify the *target classes* collection. The returned collection will be ordered according to the specified *sort block*.

## Object

Variable containing the element to query.

## **Target Classes**

Variable containing a collection of filter classes. Can be specified either by a variable from the dropdown on the left or manual additions into the collection on the right. Can be of any of the following data types:

Array
Bag
Dictionary
Ordered Collection
Set
Sorted Collection

## **Sort Block**

Sort block definition of a sort block defined in the CORE project. Can be specified either by a variable from the drop-down on the left or a manual selection from the drop-down on the right. This sort criteria continues to govern the behavior of the sorted collection that results from this construct.

## Return

Variable to hold the sorted collection of elements that results from this construct.

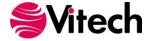

## **Diagnostic Results Query**

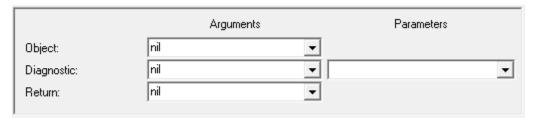

## **Description**

Assigns to the *return* variable a collection of strings representing the diagnostic errors for the specified element. The returned collection will be a set of strings.

## **Object**

Variable containing the element to query.

## **Diagnostic**

Symbol specifying which of the three diagnostic results is desired: completeness, consistency, or custom. Can be specified either by a variable from the drop-down on the left or a manual selection from the drop-down on the right.

## Return

Variable to hold the ordered collection of strings that is the result of this construct.

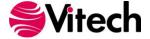

## **Element Attribute Query**

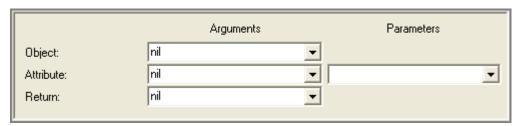

## **Description**

Assigns to the *return* variable the value of the specified *attribute* of the element in the CORE database specified by *object*. Returns *nil* if either the attribute has not been assigned a value or the user does not have sufficient permissions to view the value.

## **Object**

Variable containing the element from the CORE database to query.

## **Attribute**

Symbol naming the attribute which value is desired. The attribute should be defined in the CORE schema for the class of the *object*. Can be specified either by a variable from the drop-down on the left or a manual selection from the drop-down on the right.

## Return

Variable to hold the result of this construct.

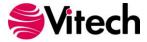

## **Element Defined Parameters Query**

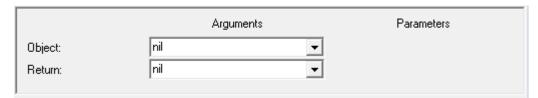

## **Description**

Assigns to the *return* variable a collection of the names of all parameters defined for the specified element. This is the collection of parameters that have been defined for the element (with or without values), not the collection of available parameters for the class. The returned collection will be a set of symbols.

## **Object**

Variable containing the element to query.

## Return

Variable to hold the set of parameter name symbols that is the result of this construct.

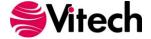

## **Element Parameter Units Query**

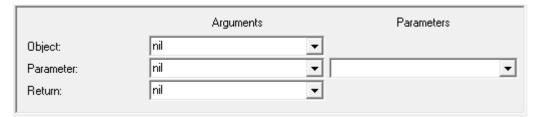

# **Description**

Assigns to the *return* variable the units string associated with the specified parameter for the specified element. For example, in the case of a parameter such as mass, the units might be kilograms. The construct will return nil if the parameter has not been defined for this element or the specified parameter does not support a units field.

## **Object**

Variable containing the element to query.

## **Parameter**

Symbol naming the parameter to be queried. Can be specified either by a variable from the drop-down on the left or a manual selection from the drop-down on the right.

## Return

Variable to hold the string that is the result of this construct.

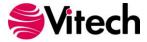

## **Element Parameter Value Query**

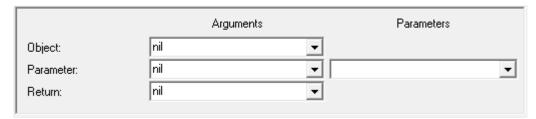

# **Description**

Assigns to the *return* variable the value associated with the specified parameter for the specified element. The construct will return nil if the parameter has not been defined for this element.

## **Object**

Variable containing the element to query.

## **Parameter**

Symbol naming the parameter to be queried. Can be specified either by a variable from the drop-down on the left or a manual selection from the drop-down on the right.

## Return

Variable to hold the result of this construct.

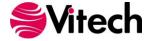

## **Elements Query**

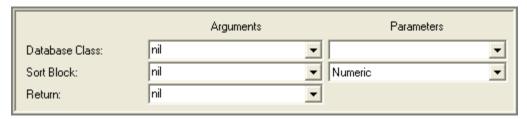

## **Description**

Assigns to the *return* variable a collection of all the elements in the CORE database that are of the specified *class*. The returned collection will be ordered according to the specified *sort block*.

## **Database Class**

Symbol naming a class defined in the CORE schema. Can be specified either by a variable from the drop-down on the left or a manual selection from the drop-down on the right.

## Sort Block

Sort block definition of a sort block defined in the CORE project. Can be specified either by a variable from the drop-down on the left or a manual selection from the drop-down on the right. This sort criteria continues to govern the behavior of the sorted collection that results from this construct.

#### Return

Variable to hold the sorted collection of elements that is the result of this construct.

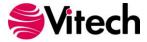

## **Named Element Query**

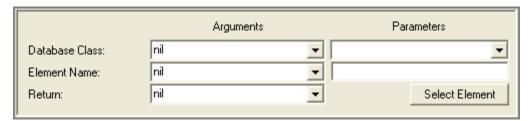

## **Description**

Assigns to the *return* variable the element in the CORE database that has the specified name and is of the specified *class*. The construct will return nil if either the requested element is not in the database or the user does not have sufficient permissions to access the element.

## **Database Class**

A class object defined in the CORE schema. Can be specified either by a variable from the drop-down on the left or a manual selection from the drop-down on the right.

## **Element Name**

Symbol naming the element to be returned. Can be specified either by a variable from the dropdown on the left or a manual selection using an element selection window opened by pressing the Select Element button.

#### Return

Variable to hold the result of the construct.

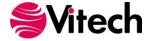

#### **Parents Query**

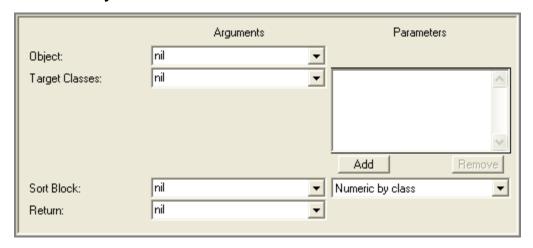

## **Description**

Assigns to the *return* variable the collection of all the elements in the CORE database that are sources (vice targets) of parent-child relationships with the *receiver* element (i.e., the *receiver* is the target of the relationships). The parent-child relationships are defined by parent-child relations established in the CORE schema with the class of the *receiver* element as the target class. The parent-child relation is used to do attribute value roll-ups, where attribute values of a child are used to compute the corresponding attribute values of its parents.

There is at most a single parent-child relation established for each class; however, since this operator views the relations in the opposite direction (i.e., their complements from child to parent), the class of the *receiver* may be a target class of multiple parent-child relations, each with a different source class. To filter out all parents except those in one or more particular classes, specify the *target classes* collection. The returned collection will be ordered according to the specified *sort block*.

## Object

Variable containing the element to query.

## **Target Classes**

Variable containing a collection of filter classes. Can be specified either by a variable from the dropdown on the left or manual additions into the collection on the right. Can be of any of the following data types:

Array

Bag

Dictionary

**Ordered Collection** 

Set

Sorted Collection

#### **Sort Block**

Sort block definition of a sort block defined in the CORE project. Can be specified either by a variable from the drop-down on the left or a manual selection from the drop-down on the right. This sort criteria continues to govern the behavior of the sorted collection that results from this construct.

#### Return

Variable to hold the sorted collection of elements that results from this construct.

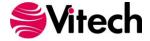

## **Relationship Attribute Query**

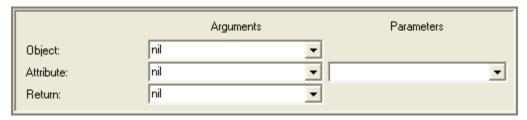

## **Description**

Assigns to the *return* variable the value of the specified *attribute* of the relationship in the CORE database specified by *object*.

## **Object**

Variable containing the relationship from the CORE database to query.

## **Attribute**

Symbol naming the attribute which value is desired. The attribute should be defined in the CORE schema for the relation of the *object*. Can be specified either by a variable from the drop-down on the left or a manual selection from the drop-down on the right.

## Return

Variable to hold the result of this construct.

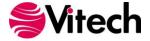

## **Relationships Query**

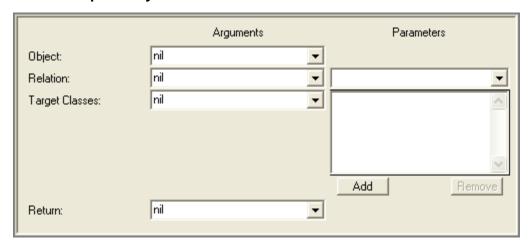

## **Description**

Assigns to the *return* variable a collection of all the relationships in the CORE database that are of the specified *relation* and have the element specified by *object* as their source. To filter out all relationships except those, which targets are in one or more particular classes, specify the *target classes* collection.

## **Object**

Variable containing the element from the CORE database to query.

## Relation

Symbol naming a relation defined in the CORE schema. Can be specified either by a variable from the drop-down on the left or a manual selection from the drop-down on the right.

## **Target Classes**

Variable containing a collection of filter classes. Can be specified either by a variable from the dropdown on the left or manual additions into the collection on the right. Can be of any of the following data types:

Array

Bag

Dictionary

Ordered Collection

Set

Sorted Collection

#### Return

Variable to hold the set of relationships that results from this construct.

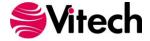

## **Root Folder Query**

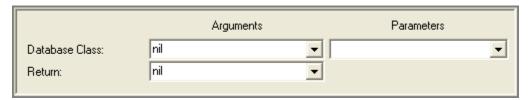

## **Description**

Assigns to the *return* variable the element folder object for the specified *class*. Each class has a root-level folder whose name is the name of the class.

## **Database Class**

A class object defined in the CORE schema. Can be specified either by a variable from the drop-down on the left or a manual selection from the drop-down on the right.

## Return

Variable to hold the result from this construct.

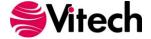

## **Targets Query**

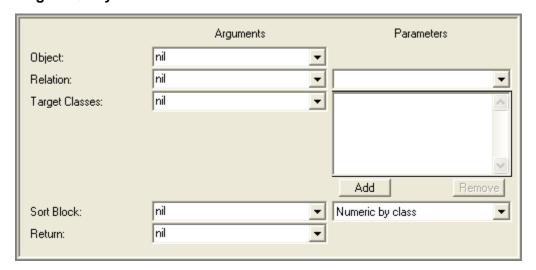

## **Description**

Assigns to the *return* variable a collection of all the elements in the CORE database that are of the specified *relation* and have the element specified by *object* as their source. The returned collection will be ordered according to the specified *sort block*. To filter out all targets except those in one or more particular classes, specify the *target classes* collection.

## **Object**

Variable containing the element from the CORE database to query.

## Relation

Symbol naming a relation defined in the CORE schema. Can be specified either by a variable from the drop-down on the left or a manual selection from the drop-down on the right.

## **Target Classes**

Variable containing a collection of filter classes. Can be specified either by a variable from the dropdown on the left or manual additions into the collection on the right. Can be of any of the following data types:

Array

Bag

Dictionary

Ordered Collection

Set

Sorted Collection

#### Sort Block

Sort block definition of a sort block defined in the CORE project. Can be specified either by a variable from the drop-down on the left or a manual selection from the drop-down on the right. This sort criteria continues to govern the behavior of the sorted collection that results from this construct.

#### Return

Variable to hold the sorted collection of elements that results from this construct.

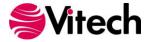

THIS PAGE INTENTIONALLY BLANK

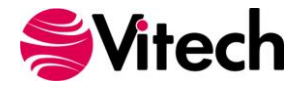

## **DATABASE UPDATE CONSTRUCTS**

## **Add Element To Folder**

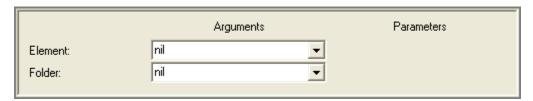

# **Description**

Adds the specified *element* to the *folder* without removing the *element* from any other folder. If the user does not have write permission for the *element*, an error will be signaled.

## **Element**

Variable containing the element to add to the folder.

# Folder

Variable containing the folder to which the element should be added.

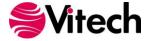

# **Delete Object**

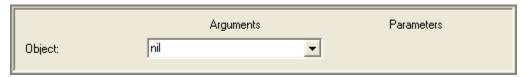

# **Description**

Deletes the specified *object* (either an element, relationship, or folder) from the database. If the user does not have permission to delete the *object*, an error will be signaled.

# **Object**

Variable containing the object (an element, relationship or folder) to be deleted.

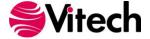

# **Lock Object**

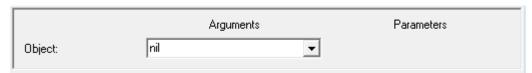

# **Description**

Locks the specified *object* (either an element, attribute, or parameter) against any changes regardless of the user permission. If the user does not have permission to administer the *object*, an error will be signaled.

# **Object**

Variable containing the object (an element, attribute, or parameter) to be locked.

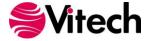

## **Move Element To Folder**

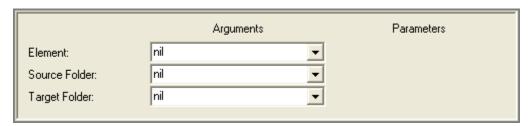

## **Description**

Removes the specified *element* from the *source folder* and adds it to the *target folder*. Any other folders containing the *element* are unaffected. Note that if the source folder does not contain the specified *element*, no error will be signaled and the element will be added to the *target folder*.

If the user does not have write permission for the element, an error will be signaled.

## **Element**

Variable containing the element to move.

## Source Folder

Variable containing the folder from which to remove the *element*.

## **Target Folder**

Variable containing the folder to which the *element* should be added.

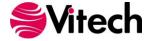

### **New Element**

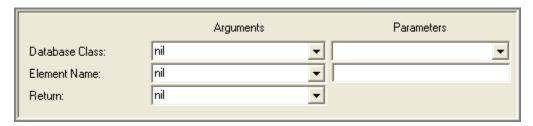

# **Description**

Creates a new element of the specified *database class* with the specified *element name* and assigns it to the *return* variable. An error is signaled and *nil* is returned if the element cannot be created due to a name conflict or insufficient user permissions to create elements.

### **Database Class**

Symbol naming a class defined in the CORE schema. Can be specified either by a variable from the drop-down on the left or a manual selection from the drop-down on the right.

#### **Element Name**

Symbol naming the element to be created. Can be specified either by a variable from the drop-down on the left or manual entry in the field on the right.

# Return

Variable to hold the result of this construct – the new element if the operation is successful or *nil* if it is not.

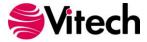

### **New Folder**

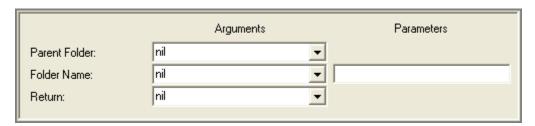

# **Description**

Creates a new folder with the specified *folder name* as a subfolder of *parent folder* and assigns it to the *return* variable. An error is signaled and *nil* is returned if the folder cannot be created due to a name conflict or insufficient user permissions to create folders.

## **Parent Folder**

Variable containing the folder in which the new subfolder is to be created.

## **Folder Name**

Symbol naming the folder to be created. Can be specified either by a variable from the drop-down on the left or manual entry in the field on the right.

### Return

Variable to hold the result of this construct – the new folder if the operation is successful or *nil* if it is not.

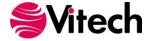

## **New Relationship**

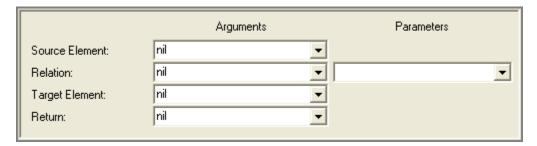

# **Description**

Creates a new relationship of type *relation* between the specified elements and assigns it to the *return* variable. An error is signaled and *nil* is returned if the relationship cannot be created due to a schema conflict, a database constraint, or insufficient user permissions to create the relationship.

## **Source Element**

Variable containing the source element of the new relationship. This is equivalent to the element selected in CORE when selecting a relation name and issuing the "Add Targets" command.

# Relation

Relation defined in the CORE schema. Can be specified either by a variable from the drop-down on the left or a manual selection from the drop-down on the right.

# **Target Element**

Variable containing the target of the new relationship. This is equivalent to the element specified in the "Add Targets" dialog in CORE.

## Return

Variable to hold the result of this construct – the new relationship if the operation is successful or *nil* if it is not.

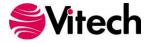

## **Purge Attribute Versions**

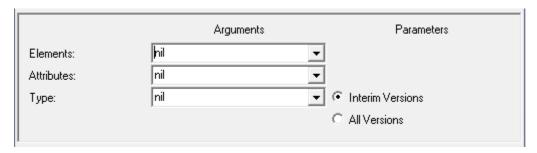

## **Description**

Purges the specified collection of attributes for the specified collection of elements. This construct provides scripting access to the purge attribute version and baseline attribute version commands in CORE. Unlike the commands available via the user interface, this construct allows purging attribute versions for a specific attribute or collection of attributes.

### **Elements**

Variable containing the collection of elements for which you wish to purge attribute versions.

### **Attributes**

Variable containing the names of the attributes for which you wish to purge attribute versions. If the collection is empty, CORE will purge versions for all attributes.

## **Type**

Symbol indicating the type of purge to be performed. If the value is interim, the first version and current version will be maintained with all interim attribute versions being purged. For any other value, the current version will be marked as the baseline and all previous versions will be discarded.

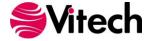

## **Remove Element From Folder**

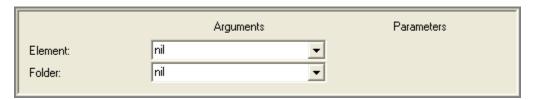

# **Description**

Removes the specified *element* from the *folder*. If no other folder contains the specified *element*, it will automatically be added to the root folder for the database class.

If the user does not have write permission for the element, an error will be signaled.

## **Element**

Variable containing the element to remove from the folder.

# **Folder**

Variable containing the folder from which the *element* should be removed.

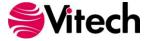

### **Rename Element**

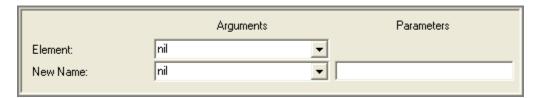

# **Description**

Changes the name of *element* from its current value to *new name*. An error is signaled if the user does not have permission to change the element name or if the new element name conflicts with an existing name (element names must be unique within a database class).

## **Element**

Variable containing the element to be renamed.

# **New Name**

Symbol specifying the new name for the *element*. Can be specified either by a variable from the drop-down on the left or manual entry in the field on the right.

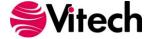

### **Rename Folder**

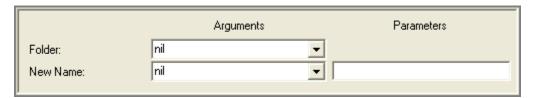

# **Description**

Changes the name of *folder* from its current value to *new name*. An error is signaled if the user does not have permission to change the folder name or if the new folder name conflicts with an existing name (folder names must be unique within a parent folder just as directory names are unique in Microsoft Windows).

### **Folder**

Variable containing the folder to be renamed.

## **New Name**

Symbol specifying the new name for the *folder*. Can be specified either by a variable from the drop-down on the left or manual entry in the field on the right.

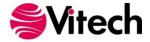

### **Renumber Elements**

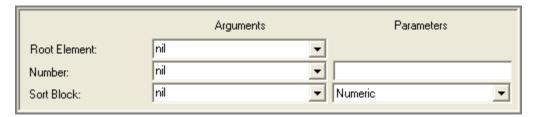

# **Description**

Renumbers *root element* and all of its descendants. The number attribute for *root element* is set to *number* and new hierarchical numbers are generated for the entire descendent tree. This is equivalent to the Renumber Element command in CORE.

#### **Root Element**

Variable containing the starting element for the renumber command.

## Number

Hierarchical number specifying the new number for the *root element* and starting value for renumbering all descendants. Can be specified either by a variable from the drop-down on the left or manual entry in the field on the right.

#### Sort Block

Sort block definition of a sort block defined in the CORE project. Can be specified either by a variable from the drop-down on the left or a manual selection from the drop-down on the right. For elements without structures such as FFBDs, this sort block governs the order in which descendants are renumbered.

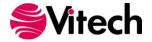

### **Set Element Attribute**

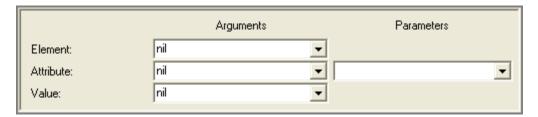

# **Description**

Sets the value of the specified *attribute* of the specified *element* to *value*. An error is signaled if the user does not have permission to change the attribute or if a type mismatch occurs (e.g., attempting to assign a string value to a numeric attribute).

### **Element**

Variable containing the element from the CORE database to access.

### **Attribute**

Symbol naming the attribute to be set. The attribute should be defined in the CORE schema for the class of the *element*. Can be specified either by a variable from the drop-down on the left or a manual selection from the drop-down on the right.

# **Value**

Variable containing the value to be assigned to the specified attribute.

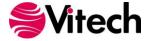

# **Set Element Diagnostic Results**

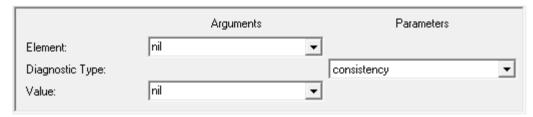

# **Description**

Sets the value of the specified *diagnostic type* of the specified *element* to *value*. The value specified replaces any existing diagnostic results. An error is signaled if the user does not have permission to change the element or if a type mismatch occurs.

#### **Element**

Variable containing the element from the CORE database to access.

# **Diagnostic Type**

Name of the diagnostic results being set: consistency or custom. Specified by manual selection from the drop-down on the right. Note that completeness diagnostic results cannot be set via script since these are automatically computed and maintained by CORE.

# **Value**

Variable containing the value (an ordered collection of strings) to be assigned to the specified *diagnostic type*.

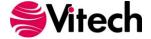

### **Set Element Parameter Units**

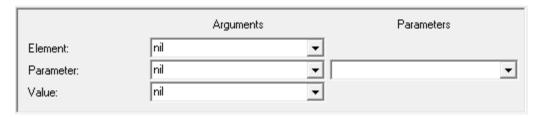

# **Description**

Sets the value of the units fields associated with the specified *parameter* of the specified *element* to *value*. An error is signaled if the user does not have permission to change the parameter or if the parameter does not support units.

#### Element

Variable containing the element from the CORE database to access.

## **Parameter**

Symbol naming the parameter for which the units is to be set. The parameter should be defined in the CORE schema for the class of the *element*. Can be specified either by a variable from the dropdown on the left or a manual selection from the drop-down on the right.

### **Value**

Variable containing the value (a string) to be assigned to the units for the specified parameter.

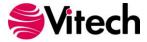

### **Set Element Parameter Value**

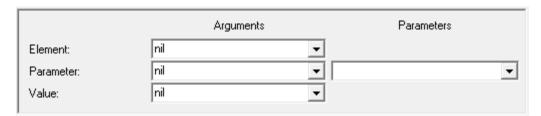

# **Description**

Sets the value of the specified *parameter* of the specified *element* to *value*. An error is signaled if the user does not have permission to change the parameter or if a type mismatch occurs (e.g., attempting to assign a string value to a numeric parameter).

#### **Element**

Variable containing the element from the CORE database to access.

## **Parameter**

Symbol naming the parameter to be set. The parameter should be defined in the CORE schema for the class of the *element*. Can be specified either by a variable from the drop-down on the left or a manual selection from the drop-down on the right.

# **Value**

Variable containing the value to be assigned to the specified *parameter*.

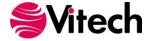

## **Set Relationship Attribute**

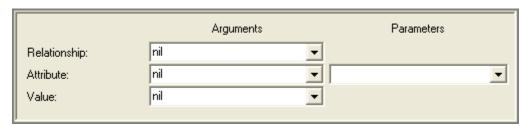

# **Description**

Sets the value of the specified *attribute* of the specified *relationship* to *value*. An error is signaled if the user does not have permission to change the attribute or if a type mismatch occurs (e.g., attempting to assign a string value to a numeric attribute).

# Relationship

Variable containing the relationship from the CORE database to access.

#### **Attribute**

Symbol naming the attribute to be set. Can be specified either by a variable from the drop-down on the left or a manual selection from the drop-down on the right.

# Value

Variable containing the value to be assigned to the specified attribute.

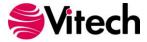

# **Unlock Object**

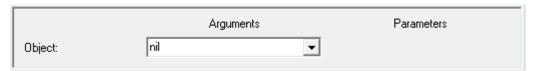

# **Description**

Unlocks the specified *object* (either an element, attribute, or parameter) permitting future changes. If the user does not have permission to administer the *object*, an error will be signaled.

# **Object**

Variable containing the object (an element, attribute, or parameter) to be locked.

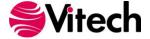

### **FILE MANAGEMENT CONSTRUCTS**

#### **Close File**

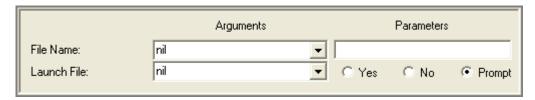

## **Description**

Closes the specified file. If an Open Output File construct is used or if a Set Default Output File construct is used in conjunction with one of the data output constructs, then a corresponding Close File construct should subsequently be included. If it is missing, the file is closed automatically.

## **File Name**

String naming the file to close. Can be specified either by a variable from the drop-down on the left or manual entry in the field on the right.

### Launch File

Boolean designating whether or not to open the file in the associated application. Can also be nil in which case, the user will be prompted to launch the file or not. Can be specified either by a variable from the drop-down on the left or by selecting the desired option on the right.

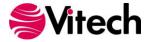

# **Open File Dialog**

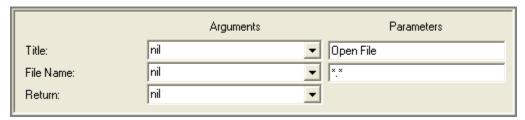

## **Description**

Opens the common file dialog provided by the host operating system, allowing the user to navigate all accessible storage volumes and directory structures and to select a file to be opened for reading.

#### **Title**

Descriptive name appearing in the title bar of the common dialog. Can be specified either by a variable from the drop-down on the left or manual entry in the field on the right. The type of this parameter should be a string.

## **File Name**

String specifying the default file name or filter, such as \*.csv, to appear in the selection field of the common dialog. Can be specified either by a variable from the drop-down on the left or manual entry in the field on the right. The common dialog will automatically open on the last file location selected from within CORE. This can be overridden by specifying a variable that contains a full path name.

## Return

Variable to hold the result of this construct, which is a string specifying the full path to the selected file, or *nil* if the user selects the Cancel button.

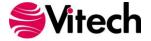

## **Open Input File**

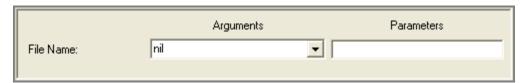

# **Description**

Opens the specified file for reading. It does no harm to open a file multiple times for input, but an error results if the file is already open for output. A file must be opened via this construct before it can be referenced in parsing constructs.

# **File Name**

String naming the file to be opened. Can be specified either by a variable from the drop-down on the left or manual entry in the field on the right. If the full path is not specified, it is assumed to be relative to the working directory in which CORE was launched.

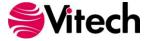

## **Open Output File**

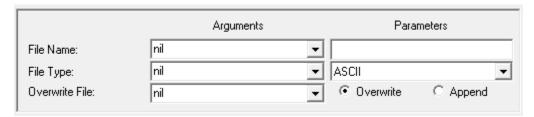

## **Description**

Opens the file specified by the *file name*, which can then be used as the destination of subsequent output constructs and should be closed afterward.

### **File Name**

String naming the file to open. Can be specified either by a variable from the drop-down on the left or manual entry in the field on the right.

# File Type

Symbol specifying the desired file type. Can be specified either by a variable from the drop-down on the left or a manual selection from the drop-down on the right.

If Rich Text Format (RTF) is specified, all output will be in RTF format, which can include multiple font styles as well as embedded graphics and can be imported into word processors. If HTML is specified, appropriate text translations will be made automatically to conform to HTML requirements. You can also generate plain ASCII files to output the results of simple queries, to generate input for other parsers or tools, etc.

#### **Overwrite File**

Boolean object indicating whether an existing file should be overwritten. If the argument value is *true*, an existing file will be overwritten. If the argument value is *false*, the new contents will be appended to the bottom of any existing file contents. Can be specified either by a variable from the drop-down on the left or a manual selection using the radio buttons on the right.

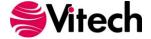

## **Open Temporary Output File**

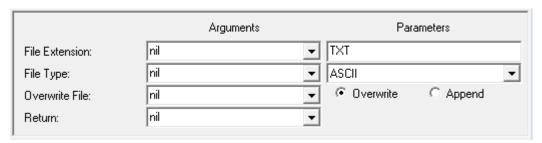

### **Description**

Calculates a default file name based upon the report and the execution time and opens the file, which can then be used as the destination of subsequent output constructs and should be closed afterward. The file name is the concatenation of the report name, the current date, and the current time. The temporary file is automatically placed in a TEMP subfolder of the user's default output folder.

#### **File Extension**

String naming the file extension for the temporary file. Can be specified either by a variable from the drop-down on the left or manual entry in the field on the right.

## File Type

Symbol specifying the desired file type. Can be specified either by a variable from the drop-down on the left or a manual selection from the drop-down on the right.

If RTF is specified, all output will be in RTF format, which can include multiple font styles as well as embedded graphics and can be imported into word processors. If HTML is specified, appropriate text translations will be made automatically to conform to HTML requirements. You can also generate plain ASCII files to output the results of simple queries, to generate input for other parsers or tools, etc.

### **Overwrite File**

Boolean object indicating whether an existing file should be overwritten. If the argument value is *true*, an existing file will be overwritten. If the argument value is *false*, the new contents will be appended to the bottom of any existing file contents. Can be specified either by a variable from the drop-down on the left or a manual selection using the radio buttons on the right.

#### Return

Variable to hold the result of this construct, which is a string specifying the full path to the temporary file.

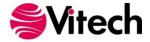

# **Save File Dialog**

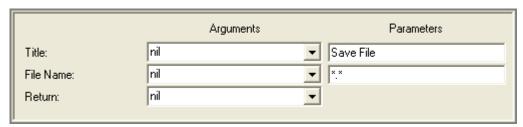

# **Description**

Displays the standard Windows Save File dialog, prompting the user to select a file to open (for writing), and assigns the result to the *return* variable.

## Title

String to use as the dialog window title. Can be specified either by a variable from the drop-down on the left or manual entry in the field on the right.

## **File Name**

String specifying the default file name or filter, such as \*.rtf, to appear in the selection field of the standard dialog. Can be specified either by a variable from the drop-down on the left or manual entry in the field on the right. The standard dialog will automatically open on the last file location selected from within. This can be overridden by specifying a variable that contains a full path name.

#### Return

Variable to hold the result of this construct, which is a string specifying the full path for the selected file, or nil if the user cancels the dialog.

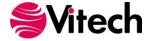

## **Set Default Input File**

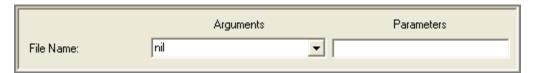

# **Description**

Sets the default file used by parsing constructs when their *file* parameters are not specified and multiple files are open for reading. Before an input file can be set as the default, it must first be opened.

## **File Name**

String naming the input file to be used as the default. Can be specified either by a variable from the drop-down on the left or manual entry in the field on the right. The value of this parameter should be identical to the file name with which the file was opened.

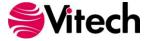

# **Set Default Output File**

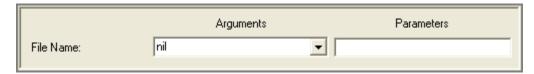

# **Description**

Sets the default file used by output constructs when their *file* parameters are not specified and multiple files are open for writing. This file must still be opened before it can be used.

## **File Name**

String naming the default output file. Can be specified either by a variable from the drop-down on the left or manual entry in the field on the right.

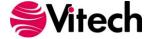

### **OUTPUT CONSTRUCTS**

## **Comma-Delimited Output**

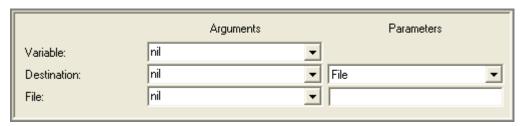

# **Description**

Outputs the contents of a *variable* formatted as a comma-delimited field. If the variable being output could contain a comma or other special character, the field is delimited by quotation marks and any embedded quotation marks are doubled (dates, time stamps, strings, and text blocks are output in this manner). Otherwise, the variable is output in standard format.

## **Variable**

Variable whose contents is to be output in comma-delimited format.

### **Destination**

Symbol specifying whether the output should be directed to a file, the on-screen transcript, both a file and the on-screen transcript, or a CORE2net stream.

### File

String specifying the name of the destination file to which the variable is to be output.

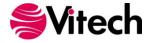

## **Diagram File Output**

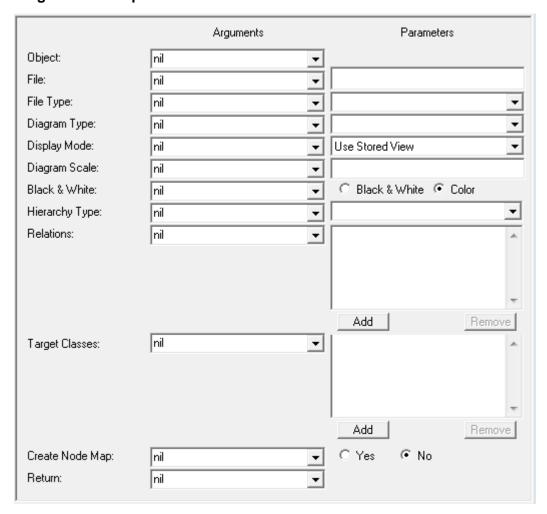

# **Description**

Outputs any CORE database or schema diagram as a graphics file. A diagram can be output in either WMF, JPG, PNG, BMP, or SVG format.

Optionally, for JPG and PNG formats, assigns to the *return* variable an ordered collection of diagram entity locators each of which corresponds to a hotspot on the output diagram.

### Object

Variable containing an object of one of the following data types:

Class

Element

Facility

### File

String naming the *destination* of file output. Can be specified either by a variable from the drop-down on the left or manual entry in the field on the right.

# File Type

Symbol specifying the desired file type. Can be specified either by a variable from the drop-down on the left or a manual selection from the drop-down on the right.

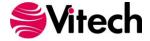

## **Diagram Type**

Symbol specifying the diagram type to output. Can be specified either by a variable from the drop-down on the left or a manual selection from the drop-down on the right.

## **Display Mode**

Symbol specifying the mode to use when displaying the diagram (with respect to diagram content marked for hiding). Can be specified either by a variable from the drop-down on the left or a manual selection from the drop-down on the right.

The available display modes correspond to the options available on the diagram view within CORE.

#### Standard

Shows all diagram content. No visible markings indicate any diagram objects that have been marked to hide. The standard view is most appropriate for engineers and analysts as they architect and define the system.

#### Marked

Displays all diagram content but shows content that will be hidden with dotted lines.

#### Hidden (with label)

Does not display diagram content marked as hidden. Layouts are compacted such that there is no layout cue that content is missing. The diagram frame is marked in the upper-right corner to indicate that content has been hidden.

#### Hidden

Does not display diagram content marked as hidden. Layouts are compacted such that there is no layout cue that content is missing. No marking is placed on the diagram frame. This mode is most appropriate for use with customers so that they can focus on the diagram content (rather than thinking about what has been hidden).

#### **Use Stored View**

Uses the diagram view settings as specified and saved in CORE.

## **Diagram Scale**

Scale (as a percentage of the original diagram size) at which the diagram is to be output.

### **Black & White**

Boolean indicating whether the diagram should be forced to black and white (as opposed to color). Can be specified either by a variable from the drop-down on the left or a manual selection from the buttons on the right.

#### **Hierarchy Type**

Symbol specifying the type of hierarchy diagram or spider diagram to be produced. Only meaningful if *diagram type* is set to "Hierarchy Diagram" or "Spider Diagram" and *object* is an Element. Can be any hierarchy type defined in the CORE project. Can be specified either by a variable from the drop-down on the left or a manual selection from the drop-down on the right.

## Relations

Collection of symbols naming relations to traverse in computing the closure of the specified element *object*. Used if the specified diagram is a custom hierarchy (i.e., *diagram type* is set to "Hierarchy Diagram" and *hierarchy type* is empty). Can be specified either by a variable from the drop-down on the left or manual additions into the collection on the right. The best kind of collection to use is a set.

## **Target Classes**

Variable containing a collection of filter classes. Used if the specified diagram is a custom hierarchy (i.e., *diagram type* is set to "Hierarchy Diagram" and *hierarchy type* is empty). Can be specified either by a variable from the drop-down on the left or manual additions into the collection on the right. Can be of any of the following data types:

Array

Bag

Dictionary

Ordered Collection

Set

Sorted Collection

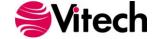

# **Create Node Map**

Boolean indicating whether a node map for the diagram should be generated. Can be specified either by a variable from the drop-down on the left or a manual selection from the buttons on the right.

# Return

Variable to hold the result of this construct. It is either an ordered collection of diagram entity locators or *nil* depending on the setting of *create node map*.

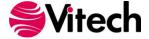

# **Diagram Output**

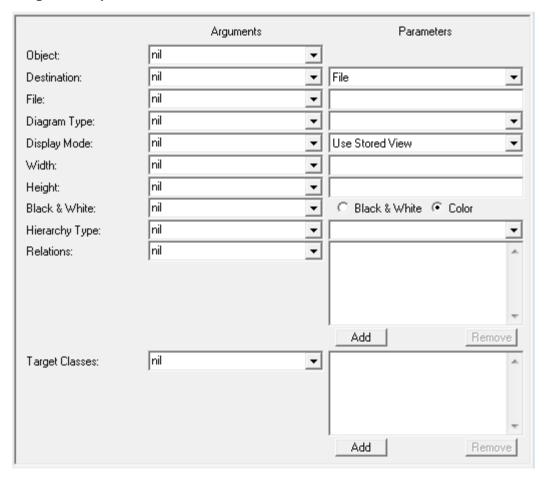

## **Description**

Encodes any CORE database or schema diagram as a graphic in an RTF file.

The diagram is reduced to the scale at which its height is less than or equal to the specified maximum *height* and its width is less than or equal to the specified maximum *width* (e.g., to ensure that it fits on a page). Whichever scaling factor is more restrictive is used to reduce both dimensions proportionally. This construct is not useful if the transcript is selected as the *destination* or if file output is chosen and the specified *file* was opened in ASCII mode.

### Object

Variable containing an object of one of the following data types:

Class

Element

Facility

### **Destination**

Symbol specifying that output be directed either to a *file*, to an on-screen text transcript, to both a file and the on-screen transcript, or to a CORE2net stream. Can be specified either by a variable from the drop-down on the left or a manual selection from the drop-down on the right.

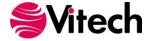

### File

String naming the *destination* of file output. Can be specified either by a variable from the drop-down on the left or manual entry in the field on the right.

# **Diagram Type**

Symbol specifying the diagram type to output. Can be specified either by a variable from the drop-down on the left or a manual selection from the drop-down on the right.

### **Display Mode**

Symbol specifying the mode to use when displaying the diagram (with respect to diagram content marked for hiding). Can be specified either by a variable from the drop-down on the left or a manual selection from the drop-down on the right.

The available display modes correspond to the options available on the diagram view within CORE.

#### **Standard**

Shows all diagram content. No visible markings indicate any diagram objects that have been marked to hide. The standard view is most appropriate for engineers and analysts as they architect and define the system.

#### Marked

Displays all diagram content but shows content that will be hidden with dotted lines.

### Hidden (with label)

Does not display diagram content marked as hidden. Layouts are compacted such that there is no layout cue that content is missing. The diagram frame is marked in the upper-right corner to indicate that content has been hidden.

#### Hidden

Does not display diagram content marked as hidden. Layouts are compacted such that there is no layout cue that content is missing. No marking is placed on the diagram frame. This mode is most appropriate for use with customers so that they can focus on the diagram content (rather than thinking about what has been hidden).

#### **Use Stored View**

Uses the diagram view settings as specified as specified and saved in CORE.

#### Width

Float specifying the maximum width of the diagram (used in conjunction with the *height* to determine diagram scale). Can be specified either by a variable from the drop-down on the left or manual entry in the field on the right.

### Height

Float specifying the maximum width of the diagram (used in conjunction with the *width* to determine diagram scale). Can be specified either by a variable from the drop-down on the left or manual entry in the field on the right.

#### Black & White

Boolean indicating whether the diagram should be forced to black and white (as opposed to color). Can be specified either by a variable from the drop-down on the left or a manual selection from the buttons on the right.

### **Hierarchy Type**

Symbol specifying the type of hierarchy diagram or spider diagram to be produced. Only meaningful if *diagram type* is set to "Hierarchy Diagram" or "Spider Diagram" and *object* is an element. Can be any hierarchy type defined in the CORE project. Can be specified either by a variable from the drop-down on the left or a manual selection from the drop-down on the right.

### Relations

Collection of symbols naming relations to traverse in computing the closure of the specified element *object*. Used if the specified diagram is a custom hierarchy (i.e., *diagram type* is set to "Hierarchy Diagram" and *hierarchy type* is empty.) Can be specified either by a variable from the drop-down on the left or manual additions into the collection on the right. The best kind of collection to use is a set.

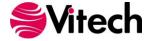

# **Target Classes**

Variable containing a collection of filter classes. Used if the specified diagram is a custom hierarchy (i.e., *diagram type* is set to "Hierarchy Diagram" and *hierarchy type* is empty). Can be specified either by a variable from the drop-down on the left or manual additions into the collection on the right. Can be of any of the following data types:

Array
Bag
Dictionary
Ordered Collection
Set
Sorted Collection

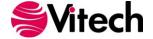

### **Element Output**

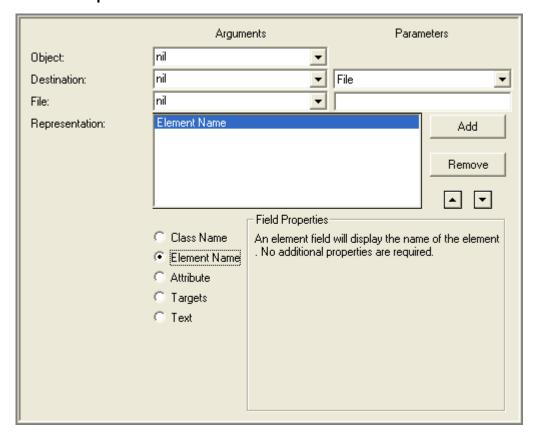

### **Description**

Represents an element *object* from the CORE database in the report output. The amount and format of the information included from the element is determined by its *representation*.

### Object

Variable containing an element to be referenced in or from which information is to be extracted for report output.

## **Destination**

Symbol specifying that output be directed to either a *file*, an on-screen text transcript, both a file and the on-screen transcript, or a CORE2net stream. Can be specified either by a variable from the drop-down on the left or a manual selection from the drop-down on the right.

#### File

String naming the *destination* of file output. Can be specified either by a variable from the drop-down on the left or manual entry in the field on the right.

#### Representation

Ordered collection of representation fields, each of which can be the alias of the element's class, the name of the element itself, the value of an attribute defined for the class, the targets of a relation, or hard-coded text.

#### **Class Name**

Outputs the alias of the element's class, if defined, or the class name if the alias is undefined.

### **Element Name**

Outputs the name of the element.

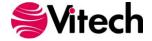

#### **Attribute**

Outputs the attribute value for the specified *attribute* with boilerplate text before and after the value. For each **Attribute** field, the desired *attribute* must be selected from the dropdown list.

If the attribute value is *nil*, nothing is output. Otherwise, the *before* text is output first, followed by the attribute value, and finally the *after* text is output. If boilerplate text is desired regardless of whether or not a value exists, the boilerplate text should be specified in a **Text** representation field instead of an **Attribute** representation field.

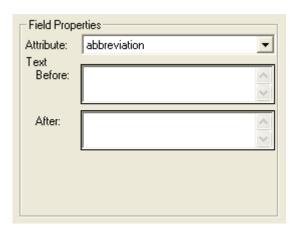

#### **Targets**

Outputs the targets for the specified *relation* with boilerplate text before and after the target list as well as text to separate individual targets in the list. For each **Targets** field, the desired *relation* and *sort block* must be selected from the drop-down lists. The *sort block* specifies not only in what order to output the targets but also what form the representation should take.

If no targets exist for the specified relation, nothing is output. Otherwise, the *before* text is output first, followed by the list of targets separated by the *between* text, and finally the *after* text is output. If boilerplate text is desired regardless of whether or not targets exist, the boilerplate text should be specified in a **Text** representation field instead of a **Targets** representation field.

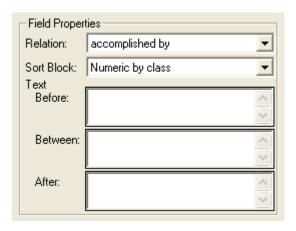

#### **Text**

Outputs the boilerplate text specified in the *text* field.

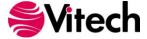

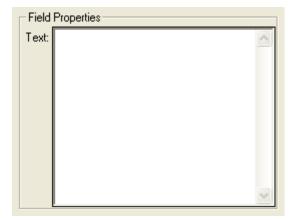

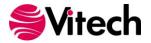

## **Include External Boilerplate**

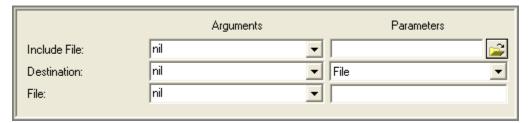

# **Description**

Imports an external *file* into a report. This is only meaningful if the specified *destination* is a file and the file was opened in RTF mode. Any file type is supported that can be read and understood by the word processor into which the RTF file will ultimately be imported.

## **Include File**

String naming the file to be imported. Can be specified either by a variable from the drop-down on the left or by browsing using the button on the right. The file browse button opens a standard Windows file dialog prompting the user to select a file for importation.

## **Destination**

Symbol specifying that output be directed to either a *file*, an on-screen text transcript, both a file and the on-screen transcript, or a CORE2net stream. Can be specified either by a variable from the drop-down on the left or a manual selection from the drop-down on the right.

## **File**

String naming the *destination* of file output. Can be specified either by a variable from the drop-down on the left or manual entry in the field on the right.

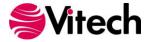

#### **Include External Graphic**

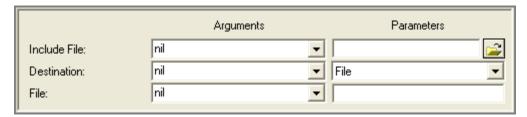

# **Description**

Imports an external graphics *file* into a report. This is only meaningful if the specified *destination* is a file and the file was opened in RTF mode. Any picture type is supported that can be read and understood by the word processor into which the RTF file will ultimately be imported.

# **Include File**

String naming the graphics file to be imported. Can be specified either by a variable from the dropdown on the left or by browsing using the button on the right. The file browse button opens a standard Windows file dialog prompting the user to select a file for importation.

### **Destination**

A symbol specifying that output be directed to either a *file*, an on-screen text transcript, both a file and the on-screen transcript, or a CORE2net stream. Can be specified either by a variable from the drop-down on the left or a manual selection from the drop-down on the right.

### **File**

String naming the *destination* of file output. Can be specified either by a variable from the drop-down on the left or manual entry in the field on the right.

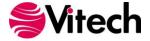

#### **Include Style Sheet**

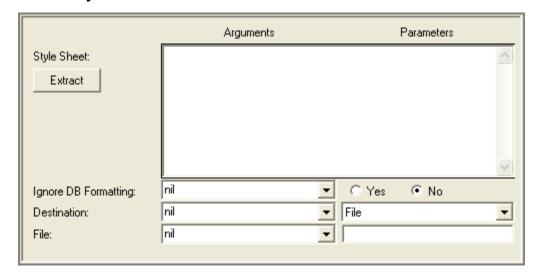

# **Description**

Places a style sheet in a report *file*, on the report transcript, or both. This is only meaningful if the *destination* is a file, and the *file* is opened in RTF mode. Only one style sheet can be included in a script.

# **Style Sheet**

A block of text containing style commands in the RTF language to parse and output. The easiest way to create this is to define your desired styles in a word processor, save the document in RTF format, and use the Extract button to have CORE copy the style header from the RTF file into this field. Word processors can also pull styles from multiple documents into a single document.

## Ignore DB Formatting

Boolean indicating whether any styles associated with element text attributes output by the script should be removed upon output. Can be specified either by a variable from the drop-down on the left or manual selection from the buttons on the right.

### **Destination**

Symbol specifying that output be directed to either a *file*, an on-screen text *transcript*, both a file and the on-screen transcript, or a CORE2net stream. Can be specified either by a variable from the drop-down on the left or a manual selection from the drop-down on the right.

# File

String naming the *destination* of file output. Can be specified either by a variable from the drop-down on the left or manual entry in the field on the right.

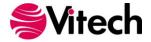

## **RDT Output**

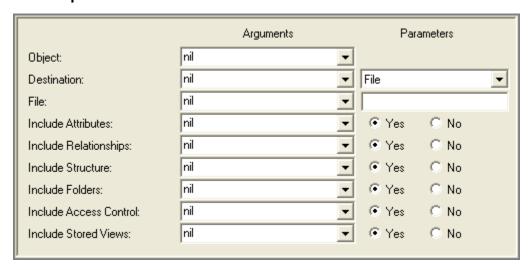

# **Description**

Outputs information from an element *object* in the CORE database in .rdt format that can be imported into CORE. The amount of information included from the element is determined by the include toggles.

## **Object**

Variable containing an element from which information is to be extracted for output.

#### **Destination**

Symbol specifying that output be directed to either a *file*, an on-screen text transcript, both a file and the on-screen transcript, or a CORE2net stream. Can be specified either by a variable from the drop-down on the left or a manual selection from the drop-down on the right.

### **File**

String naming the *destination* of file output. Can be specified either by a variable from the drop-down on the left or manual entry in the field on the right.

### **Include Toggles**

A series of toggles indicating whether or not the element attributes, relationships, structure, class folders, access control information, and stored view descriptions are to be included in the output. Can be specified either by a variable from the drop-down on the left or a manual selection from the Yes or No buttons on the right. If a variable is used, it must contain a Boolean value. The value of *true* corresponds to the button choice of Yes. The value of *false* corresponds to the button choice of No.

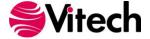

## **Set Style**

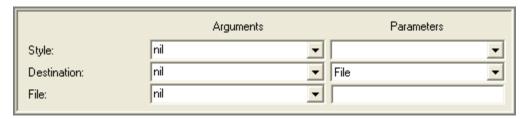

# **Description**

Sets the formatting *style* for subsequent output to a *file*. This is only meaningful if the file is opened in RTF mode. The *style* must previously have been included in the report.

## **Style**

String naming a style. Can be specified either by a variable from the drop-down on the left or a manual selection from the drop-down on the right.

To populate the list on the right use the Load Style Sheet command on the Script menu to select the CORE report that includes the style sheet to be used. The styles will then be available in the drop down.

# **Destination**

A symbol specifying that output be directed to either a *file*, an on-screen text transcript, both a file and the on-screen transcript, or a CORE2net stream. Can be specified either by a variable from the drop-down on the left or a manual selection from the drop-down on the right.

## File

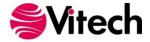

#### **Table Output**

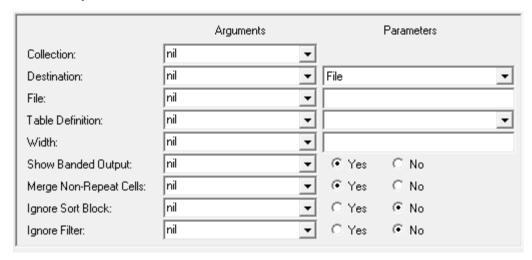

## **Description**

Builds a table using a collection of elements and the specified table definition, properly encoding the resulting table in an RTF, HTML, or text file. This construct reuses the same table definitions used in the Import from CSV and Export to CSV/Word commands for easy inclusion of formatted tables in reports.

Note: This construct is not available in CORE2net.

### Collection

Name of a variable containing the collection over which to iterate, which can be of one of the following data types:

Array

Bag

Dictionary

Ordered Collection

Set

If the collection is a dictionary, this construct iterates over the values stored in the dictionary, not the keys whereby the values are accessed.

The values contained in the collection must be of type Element.

### **Destination**

Symbol specifying that output be directed either to a *file*, to an on-screen text transcript, to both a file and the on-screen transcript, or to a CORE2net stream. Can be specified either by a variable from the drop-down on the left or a manual selection from the drop-down on the right.

#### File

String naming the *destination* of file output. Can be specified either by a variable from the drop-down on the left or manual entry in the field on the right.

#### **Table Definition**

Table definition of a table defined in the CORE project. This specifies the columns and formatting of the table as well as any filtering or sorting applied to the *collection*. Can be specified either by a variable from the drop-down on the left or a manual selection from the drop-down on the right.

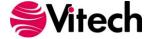

# Width

Float specifying the width of the table. This value is only used in formatting RTF tables where it sets the width of the table and the individual columns are then sized based upon the relative weights in the table definition. (HTML column widths are set based upon the weights in the table definition, and columns in text files are unformatted.) Can be specified either by a variable from the drop-down on the left or manual entry in the field on the right.

### **Show Banded Output**

Boolean indicating whether the rows of the table should be shaded to reflect alternating bands. This value is only used in formatting RTF tables. (Banding of HTML rows is controlled via CSS, and text files do not include style information.) Can be specified either by a variable from the drop-down on the left or a manual selection from the buttons on the right.

# **Merge Non-Repeat Cells**

Boolean indicating whether child rows with non-repeated values should be merged. When generating tables, it is quite common to generate multiple rows based upon a single element. In this situation, if this setting is TRUE the cells in the corresponding column will be merged. (See Export to Word in the CORE help for more information). This value is only used in formatting RTF tables. Can be specified either by a variable from the drop-down on the left or a manual selection from the buttons on the right.

### **Ignore Sort Block**

Boolean indicating whether the sort block specified as part of the table definition should be ignored. If TRUE, the order of the *collection* is preserved. If FALSE, the *collection* is sorted based upon the table definition sort block. Can be specified either by a variable from the drop-down on the left or a manual selection from the buttons on the right.

## **Ignore Filter**

Boolean indicating whether the filter specified as part of the table definition should be ignored. If TRUE, the contents of the *collection* will not be filtered, and all elements in the *collection* will be included in the table. If FALSE, the *collection* is filtered based upon the table definition filter. Can be specified either by a variable from the drop-down on the left or a manual selection from the buttons on the right.

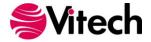

# **Tag Output**

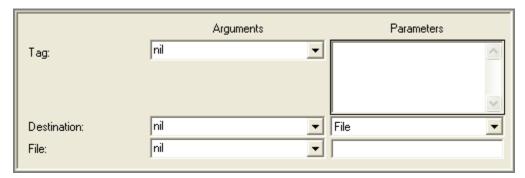

# **Description**

Places the *tag* text in the script output. Like the Text Output construct except that no translation is performed on the *tag*. This allows the direct output of RTF and HTML commands.

# Tag

A text string. Can be specified either by a variable from the drop-down on the left or manual entry in the field on the right.

### **Destination**

A symbol specifying that output be directed to either a *file*, an on-screen text transcript, both a file and the on-screen transcript, or a CORE2net stream. Can be specified either by a variable from the drop-down on the left or a manual selection from the drop-down on the right.

## File

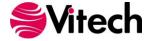

## **Text Output**

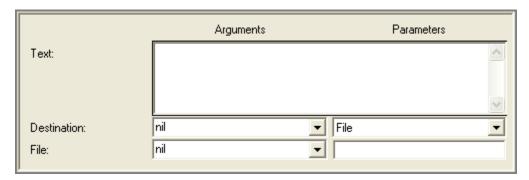

# **Description**

Places fixed *text* in the output.

### **Text**

A text string to output. Both carriage return-line feeds and tab spacing are allowed in this field.

## **Destination**

A symbol specifying that output be directed to either a *file*, an on-screen text transcript, both a file and the on-screen transcript, or a CORE2net stream. Can be specified either by a variable from the drop-down on the left or a manual selection from the drop-down on the right.

# **File**

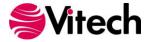

## **Variable Output**

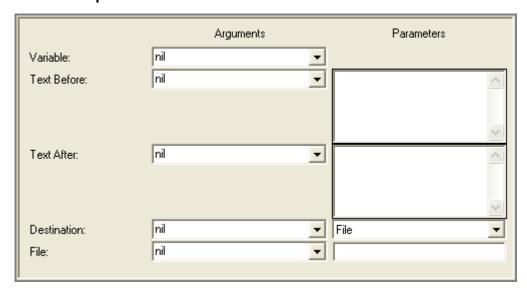

## **Description**

Places a string representation of the object contained in the specified *variable* in a report output with boilerplate text before and after the string.

If the variable is *nil*, nothing is output. Otherwise the *text before* is output first, followed by the *variable* value, and finally the *text after* is output. If boilerplate text is desired regardless of whether or not a value exists, the boilerplate text should be specified in a Text Output Construct rather than in a Variable Output Construct.

### Variable

Variable whose value is to be output.

### **Text Before**

Text to be output before outputting the *variable* value if it exists.

### **Text After**

Text to be output after outputting the *variable* value if it exists.

### **Destination**

A symbol specifying that output be directed to either a *file*, an on-screen text transcript, both a file and the on-screen transcript, or a CORE2net stream. Can be specified either by a variable from the drop-down on the left or a manual selection from the drop-down on the right.

### **File**

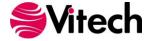

## **PARSING CONSTRUCTS**

#### At End

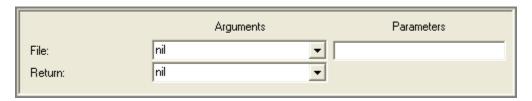

# **Description**

Assigns to the *return* variable a Boolean value indicating whether or not the current position pointer in the specified *file* is at the end of the *file*. An error results if the *file* has not previously been opened for input.

## File

String naming the input file to be tested. Can be specified either by a variable from the drop-down on the left or manual entry in the field on the right. The value of this parameter should be identical to the *file name* with which the file was opened. If this parameter is not specified, the default input file is tested.

### Return

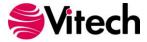

### **Get Position**

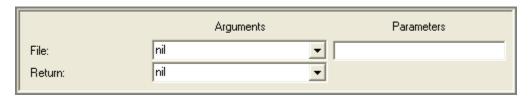

# **Description**

Assigns to the *return* variable the integer index of the current position pointer in the input stream specified by the *file* parameter. An error results if the *file* has not previously been opened for input. This construct can be used to temporarily record a point in the *file* in order to return to it later using the Set Position construct.

## File

A string naming the input file to be queried. Can be specified either by a variable from the drop-down on the left or manual entry in the field on the right. The value of this parameter should be identical to the *file name* with which the file was opened. If this parameter is not specified, the default input file is queried.

### Return

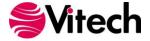

#### Next

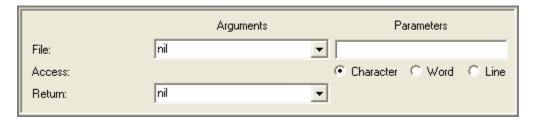

## **Description**

Parses a string from the specified *file*, beginning at the current position in the *file*, advances the current position pointer past what has been read, and assigns the string to the *return* variable. An error results if the *file* has not previously been opened for input.

### File

A string naming the input file to be read. Can be specified either by a variable from the drop-down on the left or manual entry in the field on the right. The value of this parameter should be identical to the *file name* with which the file was opened. If this parameter is not specified, the default input file is read.

#### **Access**

Determines how much is read from the specified *file*. If this parameter is set to *Character*, the next byte is read and converted to a string. An error results if the current position pointer in the *file* is at the end of the *file*.

If this parameter is set to *Word* and the current position in the *file* is the end of the *file*, then this construct returns *nil*. Otherwise, it skips forward from the current position to the first alphabetic or numeric character it encounters or to the end of the file. It then reads any contiguous sequence of letters and digits beginning at that point, stopping, if necessary, at the end of the *file*. This construct may return an empty string if there are no letters or digits remaining in the *file*.

If this parameter is set to *Line*, then this construct reads all characters up to the next line feed, the next carriage return and line feed combination, or the end of the *file*. If the current position in the *file* is at the end of the *file*, then this construct returns an empty string.

#### Return

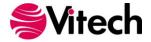

#### **Peek**

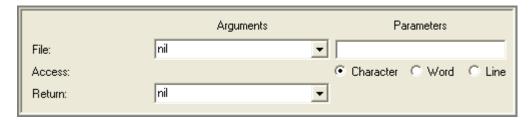

## **Description**

Parses a string from the specified *file*, beginning at the current position in the *file*, and assigns the string to the *return* variable. An error results if the *file* has not previously been opened for input. This construct differs from the Next construct in that the current position pointer in the *file* is **not** advanced, such that the next parsing construct to be invoked begins at the same point in the input stream.

### File

A string naming the input file to be read. Can be specified either by a variable from the drop-down on the left or manual entry in the field on the right. The value of this parameter should be identical to the *file name* with which the file was opened. If this parameter is not specified, the default input file is read.

#### Access

Determines how much is read from the specified *file*. If this parameter is set to *Character*, the next byte is read and converted to a string. Unlike the *Next* construct, an error does **not** result if the current position pointer in the *file* is at the end of the *file*. Instead, this construct returns *nil*.

If this parameter is set to *Word* and the current position in the *file* is the end of the *file*, then this construct returns *nil*. Otherwise, it skips forward from the current position to the first alphabetic or numeric character it encounters or to the end of the file. It then reads any contiguous sequence of letters and digits beginning at that point, stopping, if necessary, at the end of the *file*. This construct may return an empty string if there are no letters or digits remaining in the *file*.

If this parameter is set to *Line*, then this construct reads all characters up to the next line feed, the next carriage return and line feed combination, or the end of the *file*. Unlike the *Next* construct, if the current position in the *file* is at the end of the *file*, then this construct returns *nil*.

#### Return

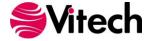

### **Set Position**

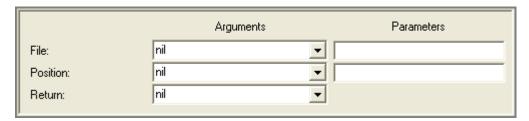

## **Description**

Moves the current position pointer in the specified *file* to the specified *position*. An error results if the *file* has not previously been opened for input.

## File

A string naming the input file which position pointer is to be moved. Can be specified either by a variable from the drop-down on the left or manual entry in the field on the right. The value of this parameter should be identical to the *file name* with which the file was opened. If this parameter is not specified, the position pointer of the default input file is set.

## **Position**

An integer specifying the index of the position in the specified *file* to which its position pointer is to be set. Can be specified either by a variable from the drop-down on the left or manual entry in the field on the right.

Note that file positions are zero-based – that is, the beginning of a file is index 0, and the position at the index equal to the size of the file (where the At End construct returns *true*) is **after** the last byte of the file. An error results if the specified position is negative or greater than the size of the file.

### Return

Variable to hold the result of this construct, which is an integer specifying the previous position pointer in the specified *file*, the position at the time this construct was invoked.

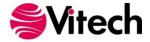

## Size

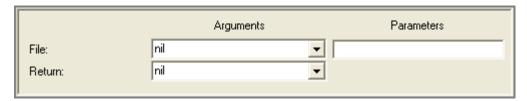

# **Description**

Assigns to the *return* variable an integer, which is the number of bytes in the specified *file*. An error results if the *file* has not previously been opened for input.

# **File**

A string naming the input file to be queried. Can be specified either by a variable from the drop-down on the left or manual entry in the field on the right. The value of this parameter should be identical to the *file name* with which the file was opened. If this parameter is not specified, the default input file is queried.

## Return

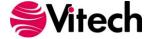

### Skip

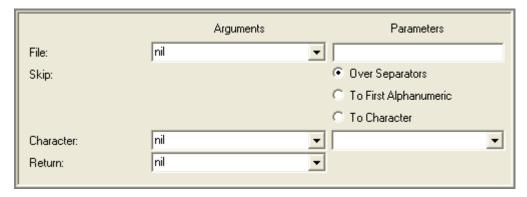

# **Description**

Advances the current position pointer in the specified *file* to the specified place in its input stream. Note that the position might not have to change in order for the conditions implied by the *skip* parameter to be met (i.e., the input stream might already be positioned at the desired type of object). An error results if the *file* has not previously been opened for input.

### File

A string naming the input file which position pointer is to be moved. Can be specified either by a variable from the drop-down on the left or manual entry in the field on the right. The value of this parameter should be identical to the *file name* with which the file was opened. If this parameter is not specified, the position pointer of the default input file is set.

## Skip

Specifies how far the current position pointer advances through the specified *file* by informing the report writer what kind of object to skip over or to skip to in the input stream. If this parameter is set to *Over Separators*, then the parser skips up to the first non-white space character or up to the end of the file. White space is defined as spaces, tabs, carriage returns, line feeds, and form feeds.

If this parameter is set to *To First Alphanumeric*, then the parser skips all characters until it encounters the first letter or digit after the point in the input stream at which this construct began or until it reaches the end of the file.

If this parameter is set *To Character*, then the report author can select a variable containing a printable character or can manually type a character in the field corresponding to this choice, and, when this construct is invoked, the parser will advance to the next occurrence of the specified character in the input stream or to the end of the file. Or the report author can choose a non-printable character from the drop-down list corresponding to this choice, and, when this construct is invoked, the parser will advance to the next occurrence of the specified character in the input stream or to the end of the file.

#### Character

If a variable is specified in this field and the *To Character* radio button is selected, then the parser attempts to match in the input stream the value of this variable instead of any character that has been manually entered in the field next to the radio button.

## Return

Variable to hold the result of this construct, which is an integer specifying the previous position pointer in the specified *file*, the position at the time this construct was invoked.

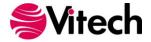

# **Up To**

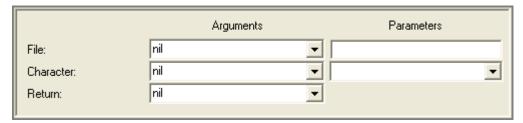

## **Description**

Advances the current position pointer in the specified *file* to the specified place in its input stream and assigns to the *return* variable the string of all characters (if any) over which the pointer was advanced. Note that the position might not have to change in order for the conditions implied by the *up to* parameter to be met (i.e., the input stream might already be positioned at the desired type of object). An error results if the *file* has not previously been opened for input.

## File

A string naming the input file to be read. Can be specified either by a variable from the drop-down on the left or manual entry in the field on the right. The value of this parameter should be identical to the *file name* with which the file was opened. If this parameter is not specified, the default input file is read.

### Character

If a variable is specified in this field, then the parser reads from the input stream until it encounters the value of this variable. If a special character is required (such as a carriage return, line feed, tab, or space) it can be specified using the drop-down list in the argument pane.

## Return

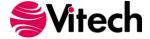

## **PROJECT QUERY CONSTRUCTS**

# **Project Property**

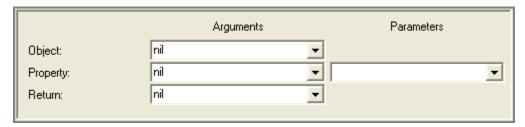

# **Description**

The Project Property Query construct assigns to the *return* variable the value of the specified *property* for the given project *object*.

## **Object**

Project in the CORE database for which the property value is desired. Note that this argument is a project object itself, not the name of a project.

## **Property**

Symbol naming the property of which the value is desired. Can be specified either by a variable from the drop-down on the left or a manual selection from the drop-down on the right. The available properties are the following:

| <u> </u> | erties are the following. |                                                                                                    |
|----------|---------------------------|----------------------------------------------------------------------------------------------------|
|          | basePath                  | a string that is the full path set in the Base Path property for the project. Returns <i>nil</i> if this path has not been set. |
|          | completenessCheckerName   | a descriptive string indicating the completeness check level currently in use for the project.                                  |
|          | creationStamp             | the time stamp (combination of date and time) at which the project was created.                                                 |
|          | creator                   | a symbol that is the name of the user that created the project.                                                                 |
|          | customerAddress           | formatted text that is the contents of the project Customer Address property. Returns <i>nil</i> if this property is empty.     |
|          | customerName              | a string that is the contents of the project Customer Name property. Returns <i>nil</i> if this property is empty.              |
|          | description               | formatted text that is the contents of the project Description property. Returns <i>nil</i> if this property is empty.          |
|          | guidance                  | formatted text that is the contents of the project Guidance property. Returns <i>nil</i> if this property is empty.             |
|          | lastAccessedStamp         | the time stamp (combination of date and time) at which the project was last read from.                                          |
|          | modificationStamp         | the time stamp (combination of date and time) at which the project property was last modified.                                  |
| ſ        | name                      | a symbol that is the name of the project                                                                                        |
|          | organizationAddress       | formatted text that is the contents of the project Organization Address property. Returns <i>nil</i> if this property is empty. |
|          | organizationName          | a string that is the contents of the project Organization Name property. Returns <i>nil</i> if this property is empty.          |
| Ī        | schemaBaselineName        | a string that is the name of the schema selected as the base schema when the project was created.                               |
|          | schemaVersion             | a hierarchical number that is the version (e.g., 8.0, 9.0) of the schema being used in the project.                             |
|          |                           |                                                                                                    |

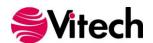

# Return

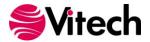

# **Project Query**

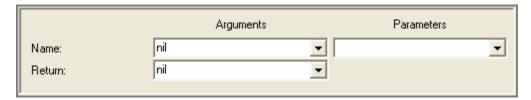

# **Description**

The Project Query construct assigns to the *return* variable the project object specified by its *name*.

### Name

Symbol naming the desired project. Can be specified either by a variable from the drop-down on the left or a manual selection from the drop-down on the right.

# Return

Variable to hold the result of this construct, which is a project object in the CORE database.

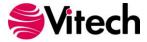

# **Project Registry Query**

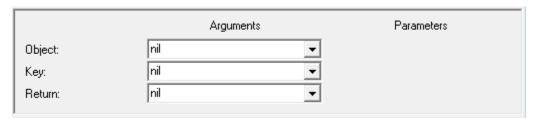

# **Description**

Returns the value associated with the specified *key* in the project registry. If the value has not been set, returns nil.

# **Object**

Project in the CORE database from which the registry value is to be retrieved. Note that this argument is a project object, not the name of a project.

# Key

Symbol specifying the name of the registry entry to be accessed.

## Return

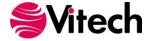

# **Projects**

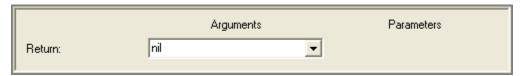

# **Description**

The Projects construct returns a collection of all projects defined in the CORE database.

## Return

Variable to hold the result of this construct, which is a set of projects. Note that the objects in the set are project objects themselves, not the names of projects.

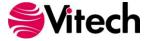

# **Remove Project Registry Key**

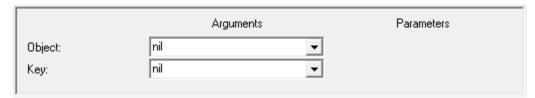

# **Description**

Removes the entry associated with the specified *key* from the project registry. Returns an error if the user does not have the project administrator permissions necessary to remove a registry entry.

# **Object**

Project in the CORE database from which registry value is to be removed. Note that this argument is a project object, not the name of a project.

# Key

Symbol specifying the name of the registry entry to be accessed.

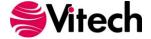

# **Set Project**

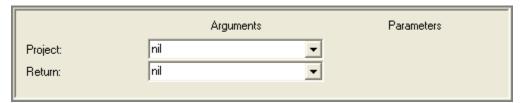

# **Description**

Sets the project for subsequent database and schema queries. If not explicitly set using a Set Project construct, project is defaulted to the project associated with the window from which a script is run.

# **Project**

Project in the CORE database from which subsequent retrievals are to be made. Note that this argument is a project object, not the name of a project.

### Return

Project in the CORE database that is the previously set project. Note that this argument is a project object, not the name of a project.

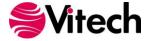

# **Set Project Registry Value**

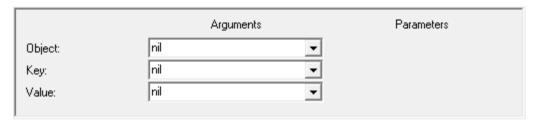

# **Description**

Sets the specified *value* at the specified *key* in the project registry. Returns an error if the user does not have write permission to the project.

# **Object**

Project in the CORE database for which the registry value is to be set. Note that this argument is a project object, not the name of a project.

# Key

Symbol specifying the name of the registry entry to be set.

# **Value**

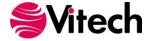

### PROMPTING CONSTRUCTS

## **Composite Prompt**

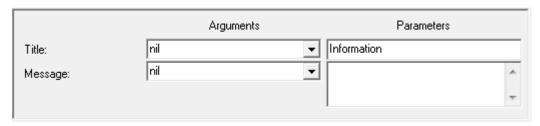

# **Description**

Composite prompt allows the report author to replace a series of individual prompt windows with a single, combined prompt. The Composite Prompt construct acts as a block and combines all of the enclosed prompts into a single dialog displayed to the user during report execution. Note that only prompt constructs can be inserted within a Composite Prompt block.

Arguments and parameters for individual prompting constructs within the Composite Prompt block operate in exactly the same manner as when a prompt is used separately. The only difference is that the individual prompts are combined into a form-type dialog.

### **Title**

String to use as the dialog window title. Can be specified either by a variable from the drop-down on the left or manual entry in the field on the right.

### Message

String to use as the notification message displayed at the top of the dialog. Can be specified either by a variable from the drop-down on the left or manual entry in the field on the right.

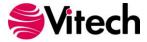

#### **Drop-Down Selection Prompt**

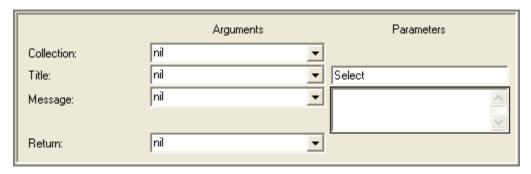

## **Description**

Selection prompts allow the report to prompt the user to select one or more items from a list. The Drop-Down Selection Prompt construct prompts the user to select one string from a drop-down list representing a *collection* of strings and assigns the selected string to the *return* variable. CORE automatically tracks user selections and uses the last selection as the initial / default selection when the report is run again. Note that if the Cancel button is pressed, *nil* is returned.

### Collection

Collection of strings from which to select. Can be of one of the following data types:

Array

Bag

Dictionary

Ordered Collection

Set

Sorted Collection

If the collection is a dictionary, the strings should be the values stored in the dictionary, not the keys whereby other values are accessed.

#### Title

String to use as the dialog window title. Can be specified either by a variable from the drop-down on the left or manual entry in the field on the right.

### Message

String to use as the notification message displayed in the dialog. Can be specified either by a variable from the drop-down on the left or manual entry in the field on the right.

#### Return

Variable to hold the result of this construct, which is a string or nil.

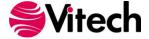

#### **Element Selection Prompt**

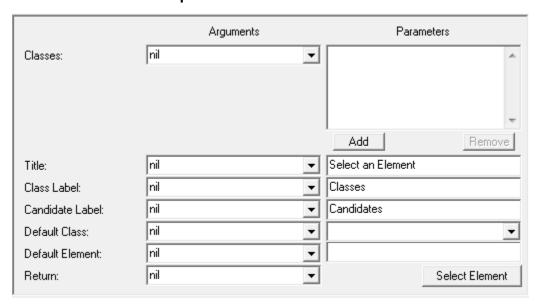

## **Description**

The Element Selection Prompt construct displays an action dialog allowing the user to select one element from any class in the collection of *classes* and assigning the selection to the *return* variable. If no element is selected or if the Cancel button is pressed, then this construct returns *nil*.

If a default class or element is specified, these will be highlighted when the dialog is presented during execution. If no defaults are specified, CORE automatically tracks user selections and uses the last selections as the initial / default selection when the report is run again.

### **Classes**

Collection of valid classes from which the user may select an element. Can be of any of the following data types:

Array

Bag

Dictionary

Ordered Collection

Set

Sorted Collection

#### **Title**

String to be used as the dialog window title. Can be specified either by a variable from the dropdown on the left or manual entry in the field on the right.

#### Class Label

String to be used as the label for the class pane. Can be specified either by a variable from the drop-down on the left or manual entry in the field on the right.

#### Candidate Label

String to be used as the label for the pane listing all elements in the selected class. Can be specified either by a variable from the drop-down on the left or manual entry in the field on the right.

#### **Default Class**

A class object to be used as the default class selection in the prompt. Can be specified either by a variable from the drop-down on the left or a manual selection from the drop-down on the right.

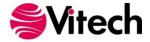

# **Default Element**

Symbol naming the default element to be selected in the dialog. Can be specified either by a variable from the drop-down on the left or a manual selection using an element selection window opened by pressing the Select Element button.

# Return

Variable to hold the result of this construct, which is an element or nil.

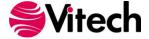

# **Message Prompt**

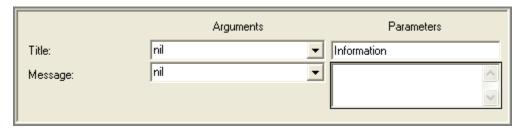

# **Description**

The Message Prompt construct displays a notification dialog for the user. The user must close the dialog before proceeding.

## **Title**

String to use as the dialog window title. Can be specified either by a variable from the drop-down on the left or manual entry in the field on the right.

# Message

String to use as the notification message displayed in the dialog. Can be specified either by a variable from the drop-down on the left or manual entry in the field on the right.

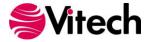

#### **Multiple Selection Prompt**

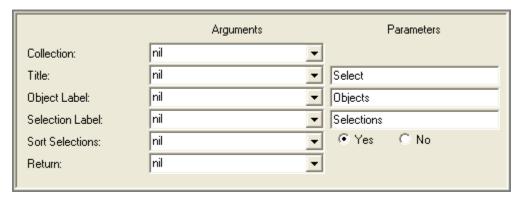

# **Description**

Selection Prompts allow the report to prompt the user to select one or more items from a list. The Multiple Selection Prompt construct prompts the user to select one or more objects from a list and assigns the collection of selected objects to the *return* variable. Each object is represented as a string in the list presented to the user. Note that if the Cancel button is pressed, *nil* is returned. If the OK button is pressed without selecting an item from the list, an empty collection is returned.

CORE automatically tracks user selections and uses the last selections as the initial / default selection when the report is run again.

### Collection

Collection of objects from which to select. Can be of one of the following data types:

Array

Bag

Dictionary

Ordered Collection

Set

Sorted Collection

If the collection is a dictionary, the user-selectable objects should be the values stored in the dictionary, not the keys whereby other values are accessed.

#### Title

String to be used as the dialog window title. Can be specified either by a variable from the drop-down on the left or manual entry in the field on the right.

#### Object Label

Indicates the string with which to label the candidate list (the list from which selections are being made). Can be specified either by a variable from the drop-down on the left or manual entry in the field on the right.

### **Selection Label**

Indicates the string with which to label the list of selected items. Can be specified either by a variable from the drop-down on the left or manual entry in the field on the right.

### **Sort Selections**

Boolean object indicating whether or not the selections should be. If the argument value is *true*, this construct returns the user selections in a sorted collection using a simple comparison on the objects in the collection as the sort criterion (but each type of object handles the comparison in its own way). If the argument value is *false*, the selections are returned in the *collection* in the order selected by the user. Can be specified either by a variable from the drop-down on the left or a manual selection from the buttons on the right.

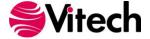

# Return

Variable to hold the selected subset of the *collection* described above. It may be *nil* or a sorted collection.

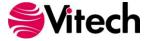

### **Project Explorer Prompt**

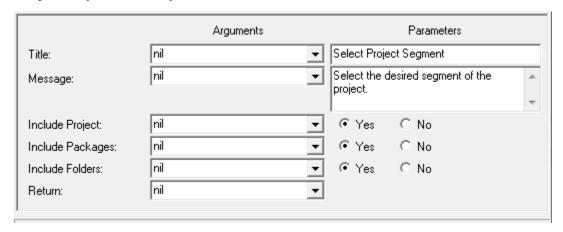

# **Description**

Project Explorer Prompts display an expandable tree view of the database allowing the user to select a single item. Depending upon the options selected, the user can select from packages, folders, or the entire database. The selected object is assigned to the *return* variable. Note that if the Cancel button is pressed, *nil* is returned.

CORE automatically tracks user selections and uses the last selection as the initial / default selection when the report is run again.

### **Title**

String to use as the dialog window title. Can be specified either by a variable from the drop-down on the left or manual entry in the field on the right.

#### Message

String to use as the notification message displayed in the dialog. Can be specified either by a variable from the drop-down on the left or manual entry in the field on the right.

# **Include Project**

Boolean indicating whether or not the project should be included in the tree view as a possible selection. Can be specified either by a variable from the drop-down on the left or manual entry in the field on the right.

#### Include Packages

Boolean indicating whether or not packages should be included in the tree view as a possible selection. Can be specified either by a variable from the drop-down on the left or manual entry in the field on the right.

### **Include Folder**

Boolean indicating whether or not folders should be included in the tree view as a possible selection. Can be specified either by a variable from the drop-down on the left or manual entry in the field on the right.

#### Return

Variable to hold the selected object or nil.

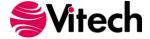

## **Prompt Separator**

When executed as part of a composite prompt, this construct displays a horizontal separator between the prompt fields.

There are no parameters to set for a separator construct.

# **Description**

When used within a Composite Prompt block, the Prompt Separator draws a horizontal line separating one set of fields from the next set of fields. Using this construct helps visually group and separate items on the composite prompt.

When used outside of a Composite Prompt block, this construct has no effect.

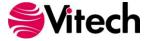

## **Report Settings Prompt**

The Report Settings Prompt construct was removed from CORE in version 7. The "prepared by" and "prepared for" information can be accessed via the Report Settings Access Construct but the prompt is no longer available.

This construct remains as a placeholder allowing legacy reports to run without error.

# **Description**

Beginning with CORE 7, the values previously accessed as report settings have been migrated to project properties. The "prepared by" fields are now the organization name / address properties. The "prepared for" fields are now the customer name / address properties.

Though the constructs are ignored during execution, they remain in the construct language as placeholders allowing existing reports that use these constructs to execute without error.

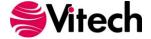

### **Single Selection Prompt**

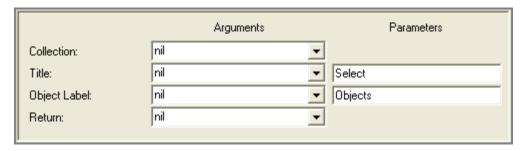

# **Description**

Selection Prompts allow the report to prompt the user to select one or more items from a list. The Single Selection Prompt construct prompts the user to select a single object from a list and assigns the selection to the *return* variable. Each object is represented as a string in the list presented to the user. Note that if the Cancel button is pressed, *nil* is returned.

CORE automatically tracks user selections and uses the last selection as the initial / default selection when the report is run again.

### Collection

Collection of objects from which to select. Can be of one of the following data types:

Array

Bag

Dictionary

Ordered Collection

Set

Sorted Collection

If the collection is a dictionary, the user-selectable objects should be the values stored in the dictionary, not the keys whereby other values are accessed.

#### **Title**

String to use as the dialog window title. Can be specified either by a variable from the drop-down on the left or manual entry in the field on the right.

## **Object Label**

Indicates the string with which to label the pane displaying the currently selected object, if any. Can be specified either by a variable from the drop-down on the left or manual entry in the field on the right.

## Return

Variable to hold the selected object or nil.

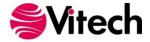

## **Value Prompt**

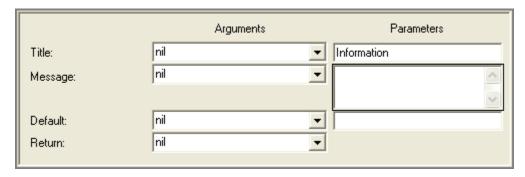

# **Description**

The Value Prompt construct prompts the user to enter a string before continuing and assigns it to the *return* variable. Note that if the Cancel button is pressed, an empty string is returned.

If a default value is specified, this will be shown as the initial / default value when the dialog is presented during execution. If no default is specified, CORE automatically tracks user input and uses the input as the initial / default value when the report is run again.

### **Title**

String to be used as the dialog window title. Can be specified either by a variable from the drop-down on the left or manual entry in the field on the right.

### Message

String to be used as the notification message displayed in the dialog. Can be specified either by a variable from the drop-down on the left or manual entry in the field on the right.

#### Default

Initial string to be displayed and selected in the entry field when the prompt is opened. Can be specified either by a variable from the drop-down on the left or manual entry in the field on the right.

### Return

Variable to hold the string entered by the user.

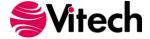

## YesOrNo Prompt

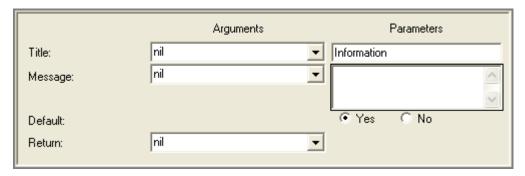

## **Description**

The YesOrNo Prompt construct asks the user a yes/no question and assigns to the *return* variable a Boolean *true* if the user clicks on the Yes button or a Boolean *false* if the user clicks on the No button.

Because a default value (yes or no) is always specified in this construct, this value will be shown as the initial / default selection each time the report is run.

### **Title**

String to be used as the dialog window title. Can be specified either by a variable from the dropdown on the left or manual entry in the field on the right.

### Message

String to be used as the notification message displayed in the dialog. Can be specified either by a variable from the drop-down on the left or manual entry in the field on the right.

#### Default

A Boolean indicating which button is the default button. If the object is *true*, then the default is the Yes button. If the object is *false*, then the default is the No button. Can be specified either by a variable from the drop-down on the left or manual entry in the field on the right.

#### Return

Variable to hold the result of this construct, which is a Boolean.

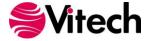

#### **SCHEMA QUERY CONSTRUCTS**

#### **Attribute Definition Property**

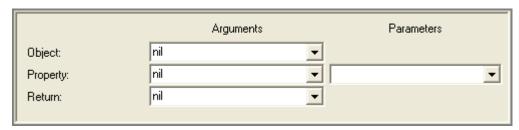

### **Description**

Assigns to the *return* variable the value of the specified *property* for the given attribute definition.

#### **Object**

Attribute definition from the CORE schema for which the property value is desired.

#### **Property**

Symbol naming the property which value is desired. Can be specified either by a variable from the drop-down on the left or a manual selection from the drop-down on the right.

#### Return

Variable to hold the result of this construct.

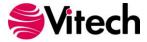

#### **Class Attributes**

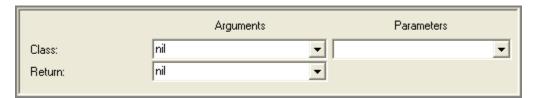

#### **Description**

Assigns to the *return* variable a collection of all attribute definitions for the specified *class*. These definitions can then be queried for their property values (e.g., name, type) as necessary.

#### Class

A class defined in the CORE schema for which the attribute definitions are desired. Can be specified either by a variable from the drop-down on the left or a manual selection from the drop-down on the right. Note that this argument is a class object itself, not just the name of a class.

#### Return

Variable to hold the result of this construct, which is a sorted collection of attribute definitions ordered alphabetically by display name.

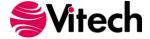

#### **Class Parameters**

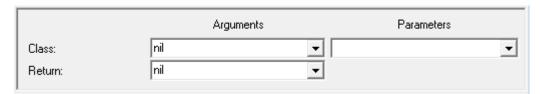

#### **Description**

Assigns to the *return* variable a collection of all parameter definitions for the specified *class*. These definitions can then be queried for their property values (e.g., name, type) as necessary.

#### **Class**

A class defined in the CORE schema for which the attribute definitions are desired. Can be specified either by a variable from the drop-down on the left or a manual selection from the drop-down on the right. Note that this argument is a class object itself, not just the name of a class.

#### Return

Variable to hold the result of this construct, which is a sorted collection of parameter definitions ordered alphabetically by display name.

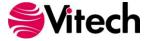

#### **Class Property**

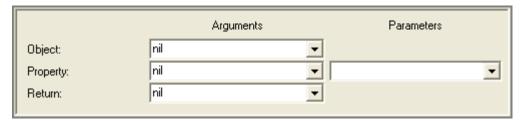

### **Description**

Assigns to the *return* variable the value of the specified *property* for the given class *object*.

### **Object**

Class in the CORE schema for which the property value is desired. Note that this argument is a class object itself, not just the name of a class.

#### **Property**

Symbol naming the property which value is desired. Can be specified either by a variable from the drop-down on the left or a manual selection from the drop-down on the right.

### Return

Variable to hold the result of this construct.

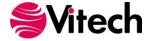

## **Class Query**

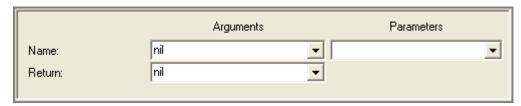

## **Description**

Assigns to the *return* variable the class object specified by its *name*.

#### Name

Symbol naming the desired class. Can be specified either by a variable from the drop-down on the left or a manual selection from the drop-down on the right.

#### Return

Variable to hold the result of this construct, which is a class object in the CORE schema.

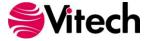

#### **Class Relations**

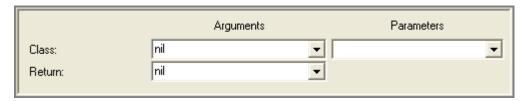

#### **Description**

Assigns to the *return* variable a collection of all relations from the specified *class*. These definitions can then be queried for their property values (e.g., name, complement) as necessary.

#### **Class**

A class defined in the CORE schema for which the relations are desired. Can be specified either by a variable from the drop-down on the left or a manual selection from the drop-down on the right. Note that this argument is a class object itself, not just the name of a class.

#### Return

Variable to hold the result of this construct, which is a sorted collection of relations ordered alphabetically by name.

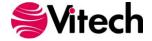

#### **Class Target Classes**

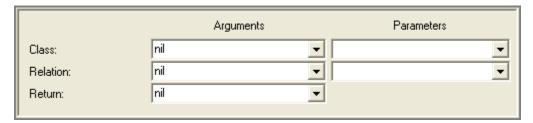

#### **Description**

Assigns to the *return* variable a collection of all classes defined in the CORE schema as targets of the specified *relation* from the specified *class*. Relationships defined by the *relation* can be created in the CORE database with elements of the specified *class* as the source and elements of the target classes as targets, subject to the limitations imposed by the user in the schema.

#### Class

Class defined in the CORE schema for which the target classes of the specified *relation* are desired. Can be specified either by a variable from the drop-down on the left or a manual selection from the drop-down on the right. Note that this argument is a class object itself, not just the name of a class.

#### Relation

Relation defined in the CORE schema for which the target classes are desired. Should be a valid relation from the specified *class*. Can be specified either by a variable from the drop-down on the left or a manual selection from the drop-down on the right. Note that this argument is a relation object itself, not just the name of a relation.

#### Return

Variable to hold the result of this construct, which is a sorted collection of class objects ordered alphabetically by display name.

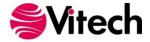

#### **Database Classes**

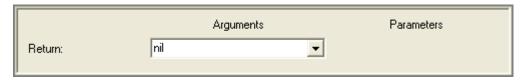

#### **Description**

Assigns to the *return* variable a collection of all concrete (i.e., non-abstract) classes in the schema.

#### Return

Variable to hold the result of this construct, which is an ordered collection of classes ordered alphabetically by display name. Note that the objects in the collection are class objects themselves, not just the names of classes.

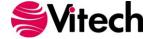

#### **Facilities**

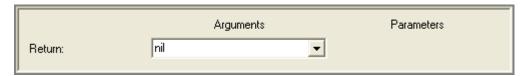

### **Description**

Assigns to the *return* variable a collection of all facilities defined in the CORE schema.

### Return

Variable to hold the result of this construct, which is a sorted collection of facilities ordered alphabetically by name. Note that the objects in the collection are facility objects themselves, not just the names of facilities.

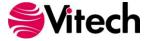

#### **Facility Database Classes**

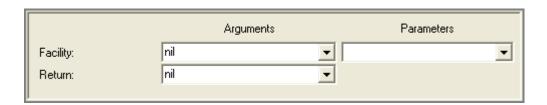

#### **Description**

Assigns to the *return* variable a collection of all concrete (i.e., non-abstract) classes defined in the CORE schema as belonging to the specified *facility*.

#### **Facility**

Facility in the CORE schema to be queried. Can be specified either by a variable from the drop-down on the left or a manual selection from the drop-down on the right. Note that this argument is a facility object itself and not just the name of a facility.

#### Return

Variable to hold the result of this construct, which is an ordered collection of classes ordered alphabetically by display name. Note that the objects in the collection are class objects themselves, not just the names of classes.

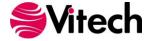

#### **Facility Property**

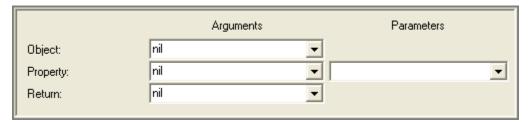

#### **Description**

Assigns to the return variable the value of the specified property for the given facility object.

#### **Object**

Facility in the CORE schema for which the property value is desired. Note that this argument is a facility object, not just the name of a facility.

#### **Property**

Symbol naming the property which value is desired. Can be specified either by a variable from the drop-down on the left or a manual selection from the drop-down on the right.

#### Return

Variable to hold the result of this construct.

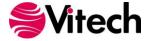

## **Facility Query**

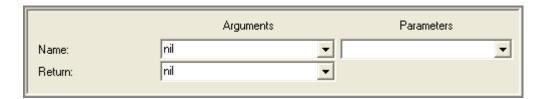

## **Description**

Assigns to the *return* variable the facility object specified by its *name*.

#### Name

Symbol naming the desired facility. Can be specified either by a variable from the drop-down on the left or a manual selection from the drop-down on the right.

## Return

Variable to hold the result of this construct, which is a facility object in the CORE schema.

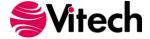

#### **Facility Schema Classes**

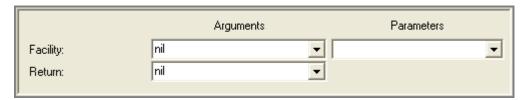

#### **Description**

Assigns to the *return* variable a collection of all abstract and concrete classes used to identify the classes in the CORE schema that belong to the specified *facility*.

#### **Facility**

Facility in the CORE schema to be queried. Can be specified either by a variable from the drop-down on the left or a manual selection from the drop-down on the right. Note that this argument is a facility object itself and not just the name of a facility.

#### Return

Variable to hold the result of this construct, which is a sorted collection of classes ordered alphabetically by display name. Note that the objects in the collection are class objects themselves, not just the names of classes.

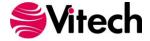

#### **Parameter Definition Property**

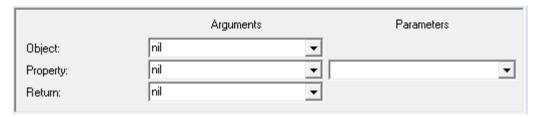

## **Description**

Assigns to the *return* variable the value of the specified *property* for the given parameter definition.

#### **Object**

Parameter definition from the CORE schema for which the property value is desired.

#### **Property**

Symbol naming the property which value is desired. Can be specified either by a variable from the drop-down on the left or a manual selection from the drop-down on the right.

#### Return

Variable to hold the result of this construct.

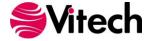

#### **Relation Attributes**

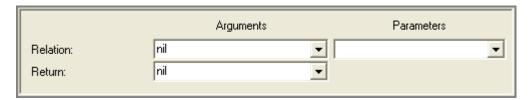

#### **Description**

Assigns to the *return* variable a collection of all attribute definitions for the specified *relation*. These definitions can then be queried for their property values (e.g., name, type) as necessary.

#### Relation

A relation defined in the CORE schema for which the attribute definitions are desired. Can be specified either by a variable from the drop-down on the left or a manual selection from the drop-down on the right. Note that this argument is a relation object itself, not just the name of a class.

#### Return

Variable to hold the result of this construct, which is a sorted collection of attribute definitions ordered alphabetically by display name.

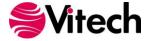

#### **Relation Property**

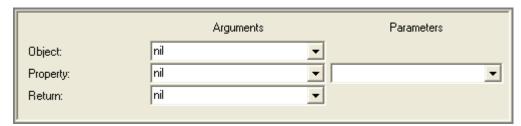

#### **Description**

Assigns to the return variable the value of the specified property for the given relation object.

#### **Object**

Relation in the CORE schema for which the property value is desired. Note that this argument is a relation object itself, not just the name of a relation.

#### **Property**

Symbol naming the property which value is desired. Can be specified either by a variable from the drop-down on the left or a manual selection from the drop-down on the right.

#### Return

Variable to hold the result of this construct.

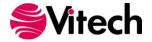

## **Relation Query**

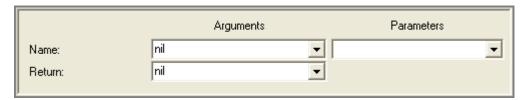

## **Description**

Assigns to the *return* variable the relation object specified by its *name*.

#### Name

Symbol naming the desired relation. Can be specified either by a variable from the drop-down on the left or a manual selection from the drop-down on the right.

### Return

Variable to hold the result of this construct, which is a relation object in the CORE schema.

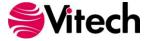

#### Relations

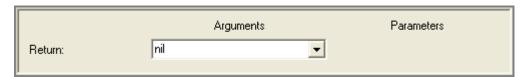

## **Description**

Assigns to the *return* variable a collection of all relations in the schema.

#### Return

Variable to hold the result of this construct, which a sorted collection of relations ordered alphabetically by name. Note that the objects in the collection are relation objects themselves, not just the names of relations.

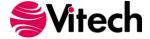

#### **Schema Classes**

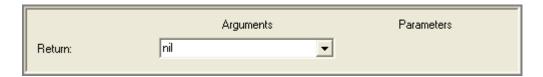

## **Description**

Assigns to the *return* variable a collection of all classes in the schema.

#### Return

Variable to hold the result of this construct, which a sorted collection of classes ordered alphabetically by name. Note that the objects in the collection are class objects themselves, not just the names of classes.

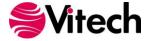

THIS PAGE INTENTIONALLY BLANK

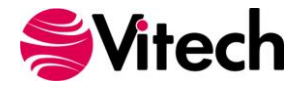

## COREscript Constructs Simulation

#### SIMULATION CONSTRUCTS

#### **Resource Level Query**

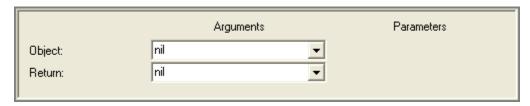

#### **Description**

Assigns to the *return* variable the currently available amount of the specified resource if the resource is used in the scope of the current model being simulated. If the resource is defined but not utilized by the model, the construct returns the initial value of the resource. If the resource is undefined, the construct returns zero.

#### **Object**

Variable containing the element in the Resource class from the CORE database to query.

#### Return

Variable to hold the result of this construct, which is either a float or integer depending on the Amount Type attribute of the Resource element.

Note: Only available to Simulation scripts.

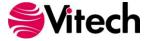

## COREscript Constructs Simulation

#### **Script Context Query**

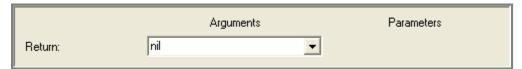

#### **Description**

Assigns to the *return* variable the context in which the script is executing (i.e., the Function element in the case of a Begin Logic, Duration, End Logic, Exit Logic, or Timeout attribute; the Resource element in the case of a Maximum Amount attribute; and the relationship object in the case of an Amount attribute).

#### Return

Variable to hold the result of this construct, which is either a Function, Resource, or relationship object.

Note: Only available to Simulation scripts.

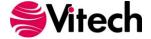

## COREscript Constructs Simulation

#### **Simulator Property Query**

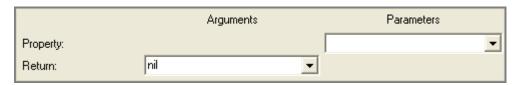

### **Description**

Assigns to the *return* variable the selected simulator *property* during simulation execution.

#### **Property**

The simulator property to be returned. This field is a drop-down list with the following selections:

| areLinksConstrained | a Boolean that is true if the Link constraints are being applied, false otherwise.                                                                                  |
|---------------------|----------------------------------------------------------------------------------------------------|
| executionContext    | the simulation model context providing access to the actual execution instances of functions in execution and the items being exchanged.                            |
| executionPath       | a collection from most recent to most distant showing the functional decomposition that has resulted in this specific execution instance of the function.           |
| time                | the current simulation clock time                                                                                                    |
| timeLimit           | user set simulation clock time at which the simulation will automatically be terminated if it has not already completed. Returns <i>nil</i> if it has not been set. |

#### Return

Variable to hold the result of this construct.

Note: Only available to Simulation scripts.

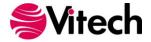

# COREscript Constructs Simulation

THIS PAGE INTENTIONALLY BLANK

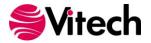

### **UTILITIES CONSTRUCTS**

#### **Available Diagrams Query**

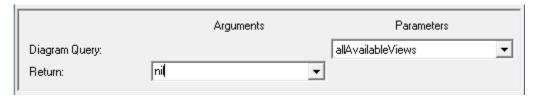

### **Description**

Returns an *OrderedCollection* of diagram types (represented as symbols) sorted in alphabetical order. Using the construct insulates the script against changes between versions and editions of CORE, providing a standard mechanism to access the various collections of diagrams.

#### **Diagram Query**

Desired collection of available views to return (allAvailableViews, behavioralViews, physicalInterfaceViews, or physicalViews). Can be specified by selection from the drop-down on the right.

#### Return

Variable to hold the result of this construct.

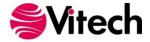

Веер

(No settings required)

**Description**Beeps the system speaker.

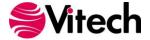

#### **Breakpoint**

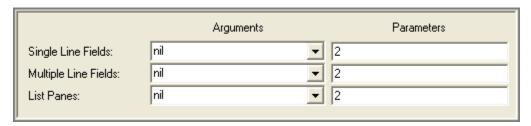

#### **Description**

Stops script execution and opens a debugger on the current script.

#### **Single Line Fields**

An integer specifying the number of entry fields to display values in the debugger (good for dates, strings, integers, elements, etc.).

#### **Multiple Line Fields**

An integer specifying the number of formatted text fields to display large blocks of information (good for text fields such as descriptions).

#### **List Panes**

An integer specifying the number of list panes to display collections (intended for collections such as arrays, ordered collections, and dictionaries).

Although any variable can be displayed in any pane, it is most valuable to use the pane best suited for that variable.

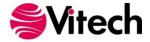

## **Cancel Report**

(No settings required)

## **Description**

Aborts the execution of the script. This is the same as if the Cancel button on the progress indicator is pressed.

Note: Not available to Simulation scripts.

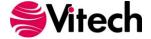

#### **Change Indicator**

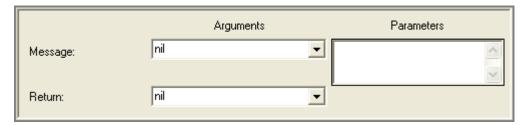

## **Description**

Allows the report to change the message currently displayed in the progress indicator. This is a useful technique to keep the individual running a report informed of the status. Note that the prior message is assigned to the *return* variable.

#### Message

String to be displayed. Can be specified either by a variable from the drop-down on the left or manual entry in the field on the right.

#### Return

Variable to hold the result of this construct, which is the previously displayed string.

Note: Not available to Simulation scripts.

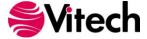

## **Color Query**

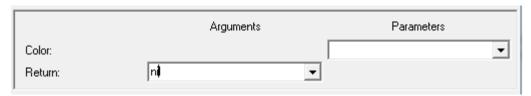

## **Description**

Assigns to the *return* variable the selected color specification. Using this construct, utility scripts can be written to assign element colors based upon a specific conditions (e.g., set the fill color for open Issues to bright green, assign the fill color for all functions allocated to human Components to lavender).

#### Color

Color to be selected. Can be specified by selection from the drop-down on the right.

## Return

Variable to hold the result of this construct.

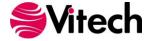

#### Comment

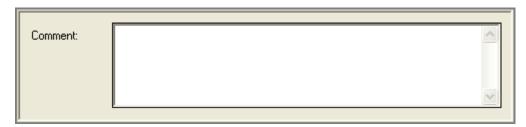

## **Description**

Comment allows the script author to add internal comments to document the script.

#### Comment

An explanation of what is accomplished by following constructs, assumptions made, etc.

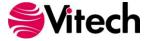

## **Expire Output**

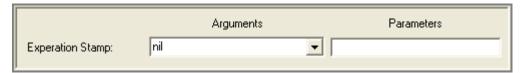

### **Description**

Expire Output is used in a CORE2net script to tell a browser when to 'expire' the output page. Expire Output sets the 'Expires' flag within the HTTP header of the output document.

## **Expiration Stamp**

A time stamp that ensures the latest database updates are shown in CORE2net output.

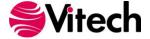

## **Open Transcript**

(No settings required)

## **Description**

Opens the report transcript. Note that this happens automatically if "Transcript" or "Both [File and Transcript]" is specified as the destination of an output construct or if an error is encountered.

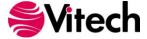

#### **Send Mail Message**

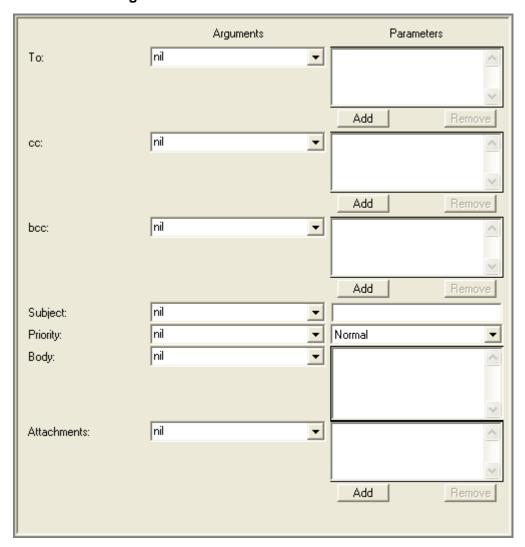

#### **Description**

Allows a script to send an e-mail message. This could be used in a script to notify users of any database modifications after a specific date and time.

Requires that MAPI32.dll be enabled. If Microsoft mail options have been installed and configured, this .dll should be enabled. If CORE does not allow you to utilize the send feature contact your network system administrator to verify that this .dll is enabled.

#### **Addresses**

Ordered Collections of the To, cc, and bcc distribution addresses. Each collection can be specified by a variable from the drop-down on the left or a manual entry using the buttons on the right.

#### Subject

String containing the subject line of the message. Can be specified either by a variable from the drop-down on the left or a manual entry of the text on the right.

#### **Priority**

Symbol designating the delivery priority of the message. Can be specified either by a variable from the drop-down on the left or a manual selection from the drop-down on the right.

#### **Body**

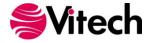

String containing the text of the message. Can be specified either by a variable from the drop-down on the left or a manual entry of the text on the right.

#### **Attachments**

Ordered collection of full path names for files to be attached to the message. Can be specified either by a variable from the drop-down on the left or a manual identification of each file on the right.

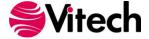

## **System Property Query**

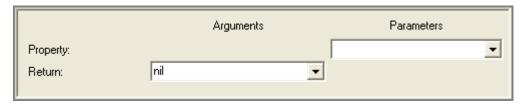

## **Description**

Assigns to the *return* variable the value of the *property*.

## **Property**

The system property to be returned. This field is a drop-down list with the following selections:

| e system property to be retur | ned. This held is a drop-down list with the following selections.                                                                                                    |
|-------------------------------|----------------------------------------------------------------------------------------------------|
| allReportScripts              | a dictionary of all reports scripts available to the CORE project.<br>Each value is a string that is the full path for the scripts with a key that is a string containing the name of the script.                    |
| baselineSchemaName            | the name of the schema selected as the base schema when the current project was created.                                                                                                    |
| commonScriptDirectory         | a string that is the full path for the directory of Common scripts. The value is context sensitive to whether it is executed from a report or CORE2net script.                                                       |
| commonScriptURI               | a string that is the Uniform Resource Identifier (URI) for the directory of Common CORE2net scripts.                                                                                                    |
| currentScriptDirectory        | a string that is the full path for the directory of the script that is being executed                                                                                                    |
| date                          | the current date                                                                                                    |
| mainScriptDirectory           | a string that is the full path for the directory of Main scripts. The value is context sensitive to whether it is executed from a report or CORE2net script.                                                         |
| mainScriptURI                 | a string that is the Uniform Resource Identifier (URI) for the directory of Main CORE2net scripts.                                                                                                    |
| outputDirectory               | the full path of the Output directory as set in User Preferences.                                                                                                    |
| project                       | the current project.                                                                                                    |
| repositoryName                | a string that is the full path for the current repository file                                                                                                    |
| schemaVersion                 | a hierarchical number which is the version (e.g., either 4.0 or 5.0) of the schema being used in the project.                                                                                                    |
| selectedElement               | the element selection in the current window.                                                                                                    |
| selectedElements              | the set of element selected in the current window.                                                                                                    |
| selectedFolder                | the folder selected in the current window.                                                                                                    |
| selectedPackage               | the package selected in the current window.                                                                                                    |
| time                          | the current time.                                                                                                    |
| timeStamp                     | the current time stamp (combination of the date and time).                                                                                                    |
| user                          | the current system user.                                                                                                    |
| userAgent                     | a user agent object that represents the browser in use in a CORE2net session. Note that this object responds to name (returns a string), isInternetExplorer (returns a Boolean), and isNetscape (returns a Boolean). |
| userScriptDirectory           | a string that is the full path for the directory of User scripts. The value is context sensitive to whether it is executed from a report or CORE2net script.                                                         |

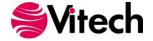

## COREscript Constructs Utilities

| userScriptURI | a string that is the Uniform Resource Identifier (URI) for the |
|---------------|----------------------------------------------------------------|
|               | directory of User CORE2net scripts.                            |

### Return

Variable to hold the specified system property. Unless otherwise stated, a system property is returned as an object.

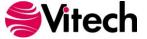

## COREscript Constructs Utilities

THIS PAGE INTENTIONALLY BLANK

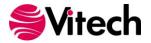

### VARIABLE MANIPULATION CONSTRUCTS

## **Database Object Sort**

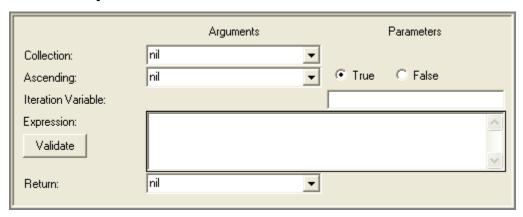

## **Description**

Assigns to the *return* variable a new ordered collection containing all the same objects as are in the *collection* to be sorted. The objects in the new collection are ordered so that when substituted for the *iteration variable* in the specified *expression*, the value that results for each one is less than or equal to the value that results when the object in the next higher ordinal position within the new collection is substituted for the *iteration variable* in the specified *expression*. Note that the original *collection* is not modified.

#### Collection

Variable containing a collection of objects to be sorted. Can be of one of the following data types:

Array

Bag

Dictionary

**Ordered Collection** 

Set

**Sorted Collection** 

Strina

Symbol

If the collection is a dictionary, the objects in the returned collection and the objects that are assigned to the *iteration variable* as described above are the values stored in the dictionary, not the keys whereby the values are accessed. If the collection is a string or symbol, this construct returns a collection of its characters in a new order.

#### Ascending

Boolean object indicating whether the collection should be sorted in ascending or descending order. If the argument value is *false*, this construct returns the objects in the *collection* in descending order. Can be specified either by a variable from the drop-down on the left or a manual selection from the drop-down on the right.

### **Iteration Variable**

String specifying the name of a variable referenced in the *expression*. This variable is declared within the scope of this construct but will not be accessible after this construct terminates.

#### **Expression**

Indicates the criterion to be used in sorting. An expression consists of operators in the CORE expression language, variables defined using the Edit Variables command under the Properties menu of the Report Editor, constants that can be coded in some data types, and the *iteration variable* described above.

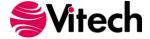

## Validate

Validates the syntax of the *expression* to ensure that neither operators nor operands appear in unexpected locations, all operators are recognized, and all variables have been defined. No type or bounds checking can be performed.

## Return

Variable to hold the result of this construct, which is an ordered collection.

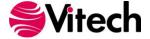

### **Element Sort**

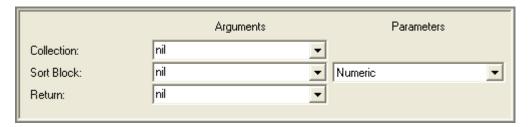

## **Description**

Assigns to the *return* variable a new sorted collection containing all the same elements as are in the *collection* to be sorted. Elements in the new collection are ordered based upon the specified *sort block*. This construct differs from the Database Object Sort Construct in that the Element Sort Construct uses a pre-defined CORE sort block to sort the elements whereas the Database Object Sort Construct sorts the elements based upon an expression entered as a construct parameter.

### Collection

Variable containing the collection of elements to be sorted. This collection can contain either elements from a single class or elements from multiple classes.

### Sort Block

Sort block definition of a sort block defined in the CORE project. Can be specified either by a variable from the drop-down on the left or a manual selection from the drop-down on the right. This sort criteria continues to govern the behavior of the sorted collection that results from this construct.

### Return

Variable to hold the sorted collection of elements.

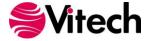

### **Element Sort Blocks**

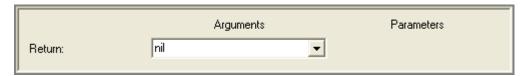

## **Description**

Assigns to the *return* variable an alphabetically sorted collection containing all sort block definitions in the CORE project. This list contains both single class sort blocks and multi-class sort blocks. Therefore, it is very important that a standard naming convention be used when defining sort blocks in CORE. For example, if the names of all multi-class sort blocks have "by class" appended (e.g., Numeric by class), it is very easy to distinguish single class sort blocks from multi-class sort blocks.

### Return

The variable to hold the sorted collection of all sort block definitions.

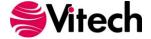

### **Filter**

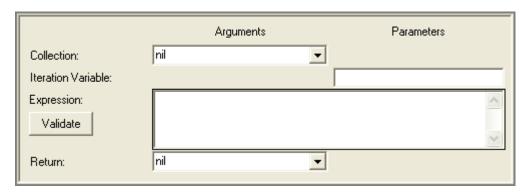

### **Description**

Assigns to the *return* variable a new collection of the same data type as the *collection* to be filtered (except that if the *collection* is a symbol, then a string is returned). Each object in the *collection* to be sorted is assigned, in turn, to the *iteration variable*, and, if the specified *expression* then evaluates to a Boolean *true*, the object is added to the new collection.

#### Collection

Variable containing the collection of objects to be filtered. Can be of one of the following data types:

Array

Bag

Dictionary

Ordered Collection

Set

Sorted Collection

String

Symbol

### **Iteration Variable**

String specifying the name of a variable referenced in the *expression*. This variable is declared within the scope of this construct but will not be accessible after this construct terminates.

If the *collection* to be filtered is a dictionary, then only the values stored in the dictionary will be assigned to the iteration variable, not the keys whereby the values are accessed. If the *collection* is a string or symbol, individual characters are assigned to the iteration variable.

## **Expression**

Indicates the criterion to be used in filtering. An expression consists of operators in the CORE expression language, variables defined using the Edit Variables command under the Properties menu of the Script Editor, constants that can be coded in some data types, and the *iteration variable* described above. This expression must evaluate to a Boolean.

### **Validate**

Validates the syntax of the *expression* to ensure that neither operators nor operands appear in unexpected locations, all operators are recognized, and all variables have been defined. No type or bounds checking can be performed.

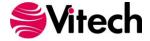

### Return

Variable to hold the result of this construct. It is of the same data type as the *collection* to be filtered (except that if the *collection* is a symbol, then a string is returned) and contains a subset of the objects therein. If the collections are ordered or sorted, the objects they contain maintain their relative positions.

If the *collection* is a sorted collection, then the same sort criterion will be maintained by the returned collection. If the *collection* is a dictionary, each filtered value will be associated with the same key.

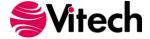

### **Random Number**

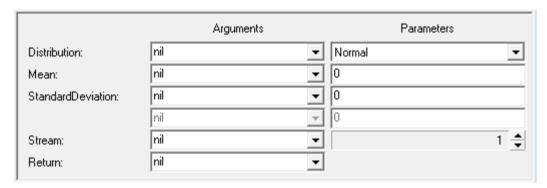

### **Description**

Assigns to the *return* variable a random number drawn from the specified random distribution using the provided parameters. This construct provides access to the 19 random number distributions supported by CORE and COREsim. Access to random numbers is particularly useful when authoring COREsim scripts to randomly select exit paths, induce behavior, etc.

When a distribution is selected from the drop-down list, the labels and fields of this construct transform to represent the specific parameters and data types for the selected distribution. For example, the Normal distribution requires a mean and a standard deviation, both of type float. The ChiSquared distribution requires only a single parameter (N) of type integer. A discussion of the random number distributions can be found in Appendix A of the *COREsim User Guide*.

### Distribution

A symbol naming the distribution. Can be specified either by a variable from the drop-down on the left or manual entry in the field on the right.

### **First Parameter**

The first parameter (mean, N, lower bound, ...) required for the specified distribution. The data type is dependent upon the distribution specified. Can be specified either by a variable from the dropdown on the left or manual entry in the field on the right.

### **Second Parameter**

If required, the second parameter (standard deviation, beta, ...) for the specified distribution. The data type is dependent upon the distribution specified. Can be specified either by a variable from the drop-down on the left or manual entry in the field on the right.

#### Third Parameter

If required, the third parameter for the specified distribution. The data type is dependent upon the distribution specified. Can be specified either by a variable from the drop-down on the left or manual entry in the field on the right.

#### **Stream**

An integer indicating which of the 99 available random number streams to supply the seed value for the specified distribution. Can be specified either by a variable from the drop-down on the left or manual entry in the field on the right.

## Return

Variable to hold the result of this construct, which is a number.

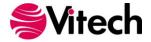

### **Report Section**

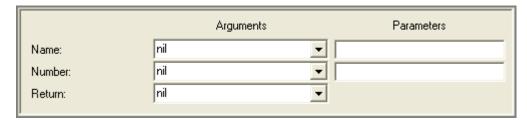

## **Description**

Assigns to the *return* variable a new object of the report section data type. One possible use of this construct is as follows:

This construct is executed multiple times at the beginning of a report script to create different report sections, and each resultant object is added to a collection. A Multiple Selection Prompt is then opened on the collection, allowing the user to choose a subset of the report sections. An iterate construct iterates over the selected report sections and builds a dictionary from them using a simple data type such as a symbol for keys. The script language statements corresponding to each section of the report can be place in "if-then" constructs, using the presence of the associate key in the dictionary as the condition for execution.

#### Name

A string naming the new report section. Can be specified either by a variable from the drop-down on the left or manual entry in the field on the right.

#### Number

A hierarchical number according to which report sections can be sorted. Can be specified either by a variable from the drop-down on the left or manual entry in the field on the right.

#### Return

Variable to hold the result of this construct, which is a report section.

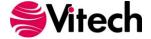

## **Report Setting**

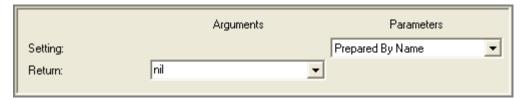

## **Description**

Assigns to the *return* variable the value of the selected *setting* property from the report settings dialog (e.g., Prepared By Name).

## **Setting**

Name of the property which value is to be returned. It is one of the following strings: "Prepared By Address," "Prepared By Name," "Prepared For Address," or "Prepared For Name."

### Return

Variable to hold the result of this construct.

Note: Not available to Simulation scripts.

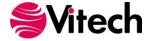

### Sort

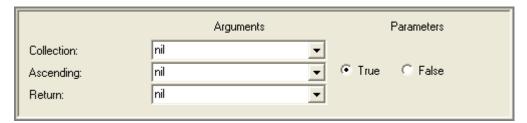

## **Description**

Assigns to the *return* variable a new, sorted ordered collection containing all the same objects as are in the *collection* to be sorted. Note that the original collection is not modified.

### Collection

Variable containing a collection of objects to be sorted. Can be of one of the following data types:

Array

Bag

Dictionary

Ordered Collection

Set

Sorted Collection

String

Symbol

If the collection is a dictionary, the objects in the returned collection are the values stored in the dictionary, not the keys whereby the values are accessed. If the collection is a string or symbol, this construct returns a collection of its characters in a new order.

## **Ascending**

Boolean object indicating whether the collection should be sorted in ascending or descending order. If the argument value is *false*, this construct returns the objects in the *collection* in descending order. Can be specified either by a variable from the drop-down on the left or a manual selection from the drop-down on the right.

### Return

Variable to hold the result of this construct, which is an ordered collection.

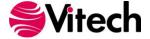

### **Table Definitions**

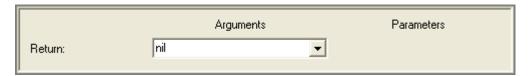

## **Description**

Assigns to the *return* variable an alphabetically sorted collection containing all table definitions in the CORE project. This collection can be used in conjunction with the Table Output construct to quickly include a table in a report.

### Return

The variable to hold the sorted collection of all table definitions.

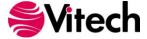

## **Variable Assignment**

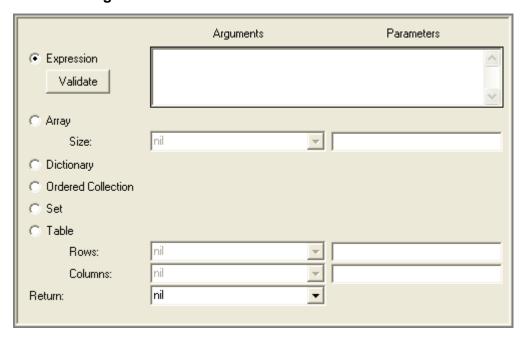

## **Description**

Assigns an object to the *return* variable. The object assigned can be a new and empty collection of one of the available data types or it can be the result of a CORE *expression*.

## **Expression**

An expression consisting of operators in the CORE expression language, variables defined using the Edit Variables command under the Properties menu of the Script Editor, and constants that can be coded in some data types.

### **Validate**

Validates the syntax of the *expression* to ensure that neither operators nor operands appear in unexpected locations, all operators are recognized, and all variables have been defined. No type or bounds checking can be performed.

## **Data Type**

This construct can create new objects of the following types:

Array
Dictionary
Ordered Collection
Set
Table

Arrays and tables have fixed dimensions that are also defined by this construct.

#### Size

The number of indices allocated to the returned array if the Array *data type* is selected. Can be specified either by a variable from the drop-down on the left or manual entry in the field on the right.

## **Rows**

The number of rows allocated in the returned table if the Table *data type* is selected. Can be specified either by a variable from the drop-down on the left or manual entry in the field on the right.

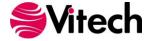

## **Columns**

The number of columns allocated in the returned table if the Table *data type* is selected. Can be specified either by a variable from the drop-down on the left or manual entry in the field on the right.

## Return

Variable to hold the result of this construct.

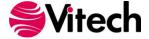

# **CONSTRUCT INDEX**

| Add Element To Folder27                      | Include Script                     | 7    |
|----------------------------------------------|------------------------------------|------|
| At End71                                     | Include Style Sheet                | 65   |
| Attribute Definition Property 105            | Iterate Construct                  |      |
| Available Diagrams Query129                  | Lock Object                        |      |
| Beep130                                      | Message Prompt                     | 95   |
| Block Construct 1                            | Move Element To Folder             |      |
| Breakpoint 131                               | Multiple Selection Prompt          | 96   |
| Cancel Report132                             | Named Element Query                |      |
| Change Indicator133                          | New Element                        |      |
| Children Query 13                            | New Folder                         |      |
| Class Attributes106                          | New Relationship                   | 33   |
| Class Parameters107                          | Next                               |      |
| Class Property108                            | Open File Dialog                   |      |
| Class Query109                               | Open Input File                    |      |
| Class Relations110                           | Open Output File                   |      |
| Class Target Classes111                      | Open Temporary Output File         |      |
| Close File45                                 | Open Transcript                    |      |
| Color Query                                  | Parameter Definition Property      |      |
| Comma-Delimited Output53                     | Parents Query                      |      |
| Comment                                      | Peek                               |      |
| Composite Selection Prompt91                 | Project Explorer Prompt            |      |
| Database Classes112                          | Project Property                   |      |
| Database Object Sort                         | Project Query                      |      |
| Delete Object                                | Project Registry Query             |      |
| Diagnostic Results Query14                   | Projects                           |      |
| Diagram File Output54                        | Prompt Separator                   |      |
| Diagram Output57                             | Purge Attribute Versions           |      |
| Disabled Code Construct                      | Random Number                      |      |
| Drop-Down Selection Prompt                   | RDT Output                         |      |
| Element Attribute Query15                    | Relation Attributes                |      |
| Element Output                               | Relation Property                  |      |
| Element Selection Prompt93                   | Relation Query                     |      |
| Element Sort145                              | Relations                          |      |
| Element Sort Blocks                          | Relationship Attribute Query       |      |
| Elements Defined Parameters Query 16         | Relationships Query                |      |
| Elements Parameter Units Query               | Remove Element From Folder         |      |
| Elements Parameter Value Query               | Remove Project Registry Key        |      |
| Elements Query19                             | Rename Element                     |      |
| ExpireOutputs136                             | Rename Folder                      |      |
| Facilities113                                | Renumber Element                   |      |
| Facility Database Classes114                 | Repeat Until Construct             |      |
| Facility Property115                         | Report Section                     |      |
|                                              | Report Setting                     |      |
| Facility Query116 Facility Schema Classes117 | Report Settings Prompt             |      |
| Filter147                                    | Resource Level Query               |      |
| Get Position72                               | Return                             |      |
| Hierarchy Iterate Construct3                 | Root Folder Query                  |      |
| If Then Construct5                           |                                    |      |
| If Then Else Construct                       | Save File Dialog<br>Schema Classes |      |
| Include External Boilerplate                 | Script Context Query               |      |
| Include External Graphic 64                  | Send Mail Message                  |      |
| nnance i Alemanaiaumo                        | OCHU MOH MESSAUE                   | 1.30 |

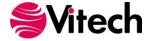

## **COREscript Constructs**

| 51     | Sort                   | 152                                                                                                    |
|--------|------------------------|----------------------------------------------------------------------------------------------------|
| 52     | System Property Query  | 140                                                                                                    |
| 39     | Tag Output             | 68                                                                                                    |
| 40     | Targets Query          | 25                                                                                                    |
| 41, 42 | Text Output            | 69                                                                                                    |
| 75     | Unlock Object          | 44                                                                                                    |
| 87     | Up To                  | 78                                                                                                    |
| 88     | Update Block Construct | 11                                                                                                    |
| 43     | Value Prompt           | 102                                                                                                    |
| 67     | Variable Assignment    | 153                                                                                                    |
| 127    | Variable Output        | 70                                                                                                    |
| 101    | While Do Construct     | 12                                                                                                    |
| 76     | YesOrNo Prompt         | 103                                                                                                    |
| 77     | ·                      |                                                                                                    |
|        |                        | 52       System Property Query         39       Tag Output         40       Targets Query         41, 42       Text Output         87       Unlock Object         88       Update Block Construct         43       Value Prompt         67       Variable Assignment         127       Variable Output         101       While Do Construct         76       YesOrNo Prompt |

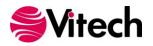

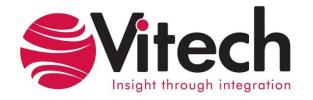

## **Vitech Corporation**

2270 Kraft Drive, Suite 1600
Blacksburg, Virginia 24060
540.951.3322 FAX: 540.951.8222
Customer Support: <a href="mailto:support@vitechcorp.com">support@vitechcorp.com</a>

www.vitechcorp.com